# ACTA SIMULATIO

International Scientific Journal about Simulation

electronic journal ISSN 1339-9640

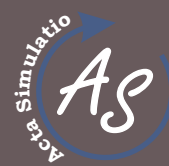

2015 Volume 1 Issue 1

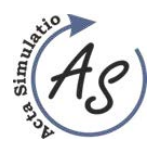

**CONTENTS** 

# **CONTENTS**

# (MARCH 2015)

# $<sub>(</sub> pages 1-6)$ </sub> **APPLICATION OF GRAPHICAL METHODS IN PRODUCTION OPTIMIZING**

Miriam Pekarčíková, Peter Trebuňa, Marek Kliment, Radko Popovič

 $(pages 7-11)$ 

# PROCEDURE FOR DRAFTING A PROJECT AND SELECT THE MOST APPROPRIATE VARIANTS OF SIMULATION MODELS FOR OPTIMIZING **ASSEMBLY LINE DOORS OF CAR**

Marek Kliment, Peter Trebuňa, Radko Popovič, Miriam Pekarčíková

(pages 13-16)

# **SIMULATION AS A PART OF BUSINESS PROCESS MODELING**

Radko Popovič, Peter Trebuňa, Marek Kliment, Miriam Pekarčíková

(pages 17-22)

KINEMATICS ANALYSIS OF THE SIX MEMBER MECHANISM IN MSC **ADAMS/VIEW** 

Peter Frankovský, Darina Hroncová, Ivan Virgala

(pages 23-27)

**OPTIMIZATION OF THE INVENTORY BY USING SIMULATION** 

Gabriela Ižaríková, Jana Hrabčáková

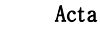

**APPLICATION OF GRAPHICAL METHODS IN PRODUCTION OPTIMIZING**  Miriam Pekarčíková; Peter Trebuňa; Marek Kliment; Radko Popovič

# **APPLICATION OF GRAPHICAL METHODS IN PRODUCTION OPTIMIZING**

**Miriam Pekarčíková** 

TU of Košice, Faculty SjF, Institute of Technologies and Management, Department of Industrial Engineering and Management, Němcovej 32, 042 00 Kosice, e-mail: miriam.pekarcikova@tuke.sk

## **Peter Trebuňa**

TU of Košice, Faculty SjF, Institute of Technologies and Management, Department of Industrial Engineering and Management, Němcovej 32, 042 00 Kosice, e-mail: peter.trebuna@tuke.sk

## **Marek Kliment**

TU of Košice, Faculty SjF, Institute of Technologies and Management, Department of Industrial Engineering and Management, Němcovej 32, 042 00 Kosice, e-mail: marek.kliment@tuke.sk

## **Radko Popovič**

TU of Košice, Faculty SjF, Institute of Technologies and Management, Department of Industrial Engineering and Management, Němcovej 32, 042 00 Kosice, e-mail: radko.popovič@tuke.sk

*Keywords***:** optimization, flow, efficiency, diagram, graph

*Abstract:* Paper deals with the use of graphical methods in industrial practice. In the case study gives concrete expression to the use of a Gantt chart and CPM method for improving the efficiency of logistic support in company which implements a new production line. It is a way to optimize various related activities, which creates conditions for the overall effective project management in company.

# **1 Introduction**

Management of the process itself is a complex and in addition dynamic operation for the planning, management, evaluation results and feedback control. The holder of these activities is usually chief executive, whose role is to ensure target system behaviour. To effectively manage multiple projects is necessary systemic approach and adequate availability of equipment and software in company. In this case may be helpful just the graphical project management method, shown below.

The main precondition for effective use of graphical methods in project management is to meet all the technical and methodological conditions as the definition of the subject, the objectives, resources, capacity, financial security and other related matters. What is important is the positive attitude of the management for the use of such methods in the business and correct staff motivation in this area.

In the lower part of the article is prepared case study in which was used just graphical tools in the context of optimizing the logistics flow in the company.

# **2 Stages of preparation the logistic flow optimization**

Table 1 describes the various activities to be carried out prior to completion of logistic flow optimization. Therein are specified tasks which include individual

stages of realization, the sources from which they derive the information necessary to ensure that the sub-targetsto will be direct to fulfill the main objective. Who is responsible for fulfilling the tasks of the stages, through which it ensures that no one shy away from responsibilities and duration of each stage.

These preliminary stages of implementation of logistic flow optimization are general and lasting 58 days.

#### **Stages of implementation the production line to logistic flow optimization**

In following table (Table 2) are proposed stages that describe the individual actions to be taken to realize the intro Duration of activities introducing the production line in order to optimize logistic flow is 27 days.

Tab. 3 shows the timetable for the introduction of the production line in order to optimize logistic flow, which contain the individual actions to be taken to realize the introduction of a new production line. It is necessary to observe the sequence of individual steps, duration of operation, the beginning and end of each activity.

Subsequently was the Tab. 3 displayed using a Gantt chart (Fig.1), which shows processed the forward scheduling? It is scheduling to the earliest possible starting date.

Also was through the method CPM created the network diagram (Fig. 2) of the process in which is shown the critical path. Critical path shows the activities to be carried out on time, if there is a delay in the implementation of some of the activities

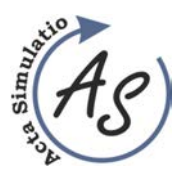

**APPLICATION OF GRAPHICAL METHODS IN PRODUCTION OPTIMIZING**  Miriam Pekarčíková; Peter Trebuňa; Marek Kliment; Radko Popovič

of non-compliance occurs upon completion of the introduction of the production line designed to optimize material flow. And it's activities: 1, 2, 5, 6, 7,

8, 9, 10, 12, 13, 14, 15, 16, 17. The duration of action is 85 days.

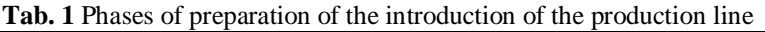

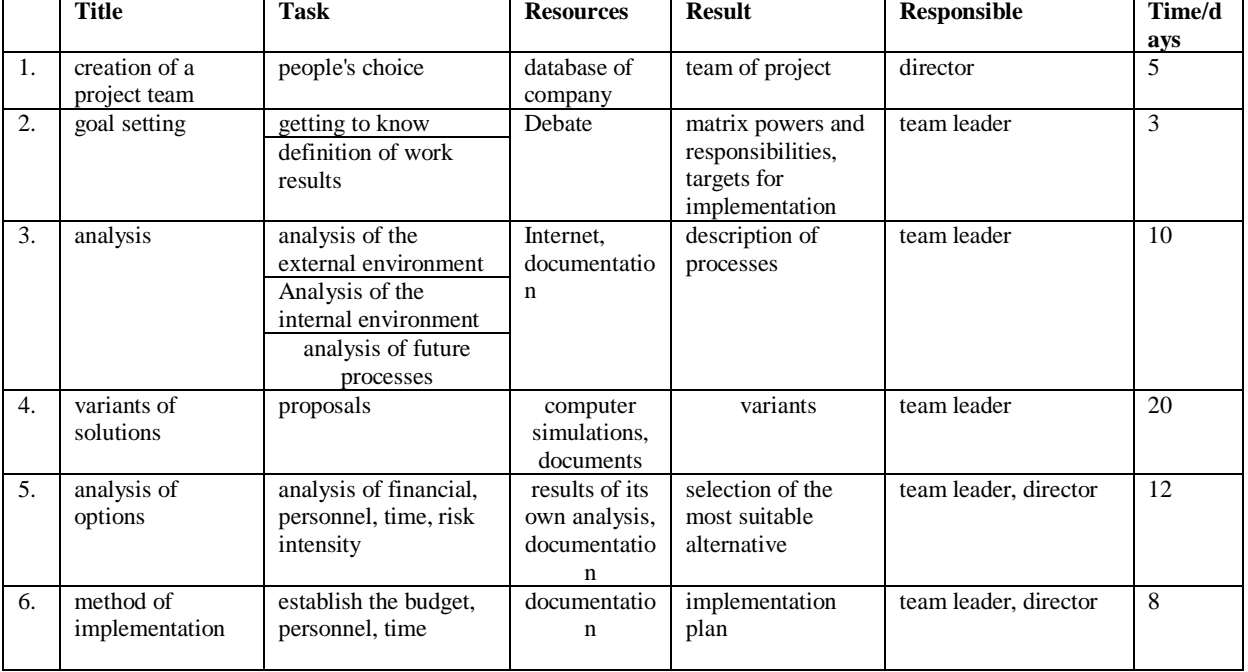

**Tab. 2** Phases of logistic flow optimization

|    | <b>Title</b>                                                     | <b>Task</b>                                                                                                    | <b>Resources</b>          | <b>Result</b> | <b>Responsi</b><br>ble      | Time/<br>days |
|----|------------------------------------------------------------------|----------------------------------------------------------------------------------------------------|---------------------------|---------------|-----------------------------|---------------|
| 1. | preparation for<br>the introduction<br>of the production<br>line | request for bank loan<br>salutation of production equipment<br>suppliers<br>salutation of persons interested in old<br>production equipment<br>salutation of supplier of handling<br>equipment<br>negotiation of contracts | internet<br>documentation |               | team<br>leader,<br>director | 13            |
| 2. | removal of<br>production<br>facilities                           | supply of handling equipment<br>removal of old production facilities<br>production facilities for the<br>manufacture of aluminum products,<br>transfer to storage                                                          | documentation             |               | team<br>leader              | 3             |

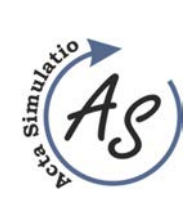

**APPLICATION OF GRAPHICAL METHODS IN PRODUCTION OPTIMIZING**  Miriam Pekarčíková; Peter Trebuňa; Marek Kliment; Radko Popovič

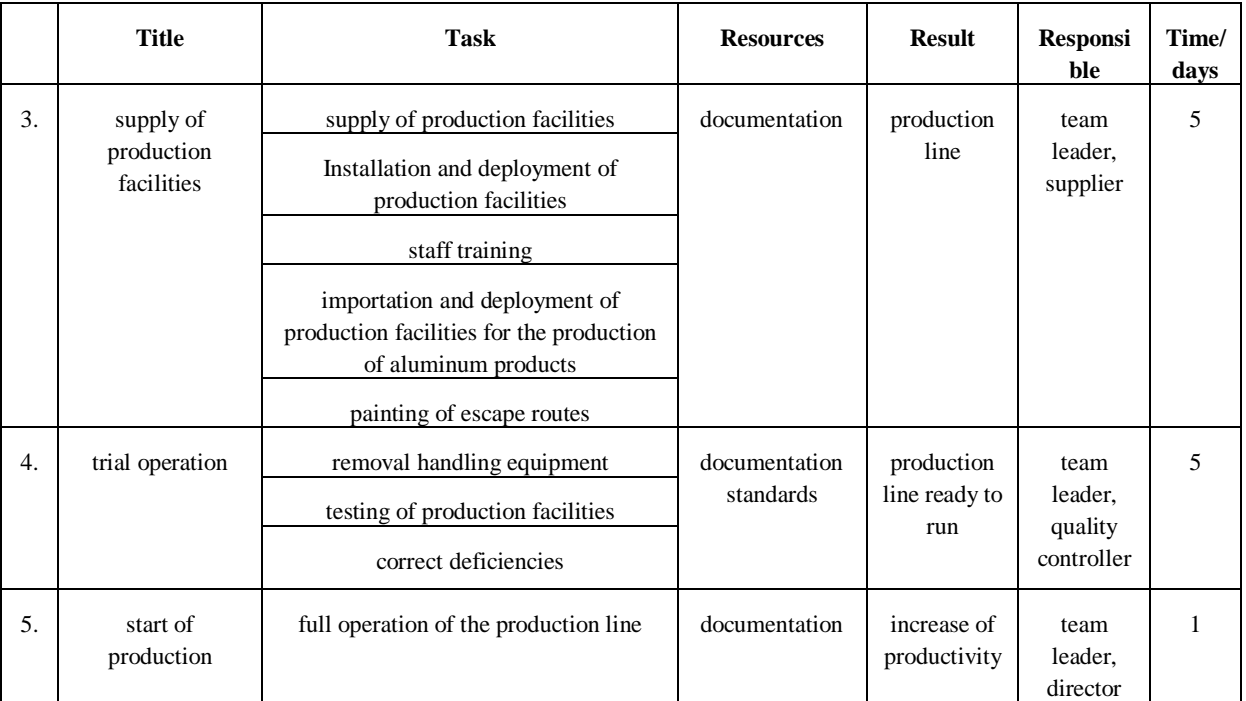

Tab 3. Timetable for the introduction of the production line to optimize logistic flow

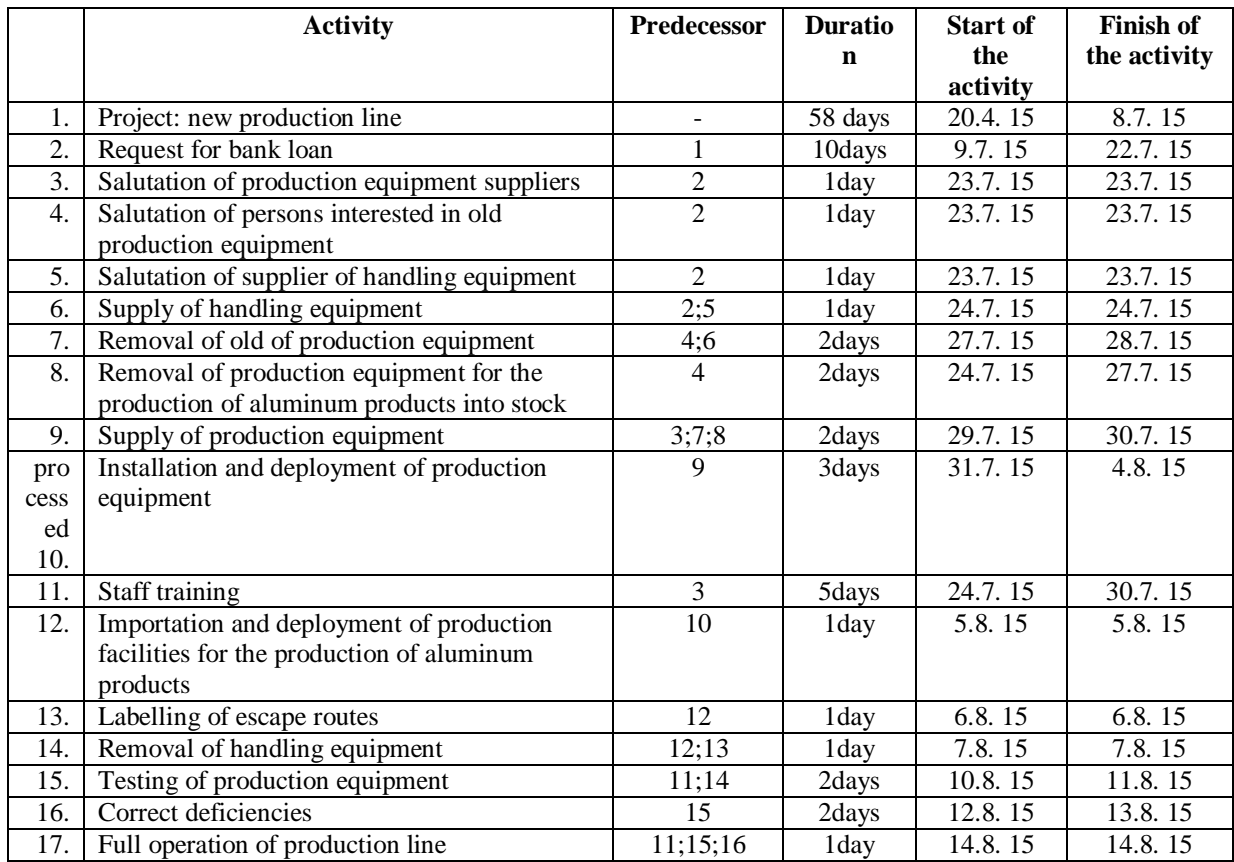

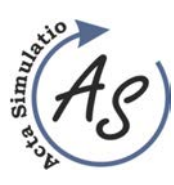

**APPLICATION OF GRAPHICAL METHODS IN PRODUCTION OPTIMIZING**  Miriam Pekarčíková; Peter Trebuňa; Marek Kliment; Radko Popovič

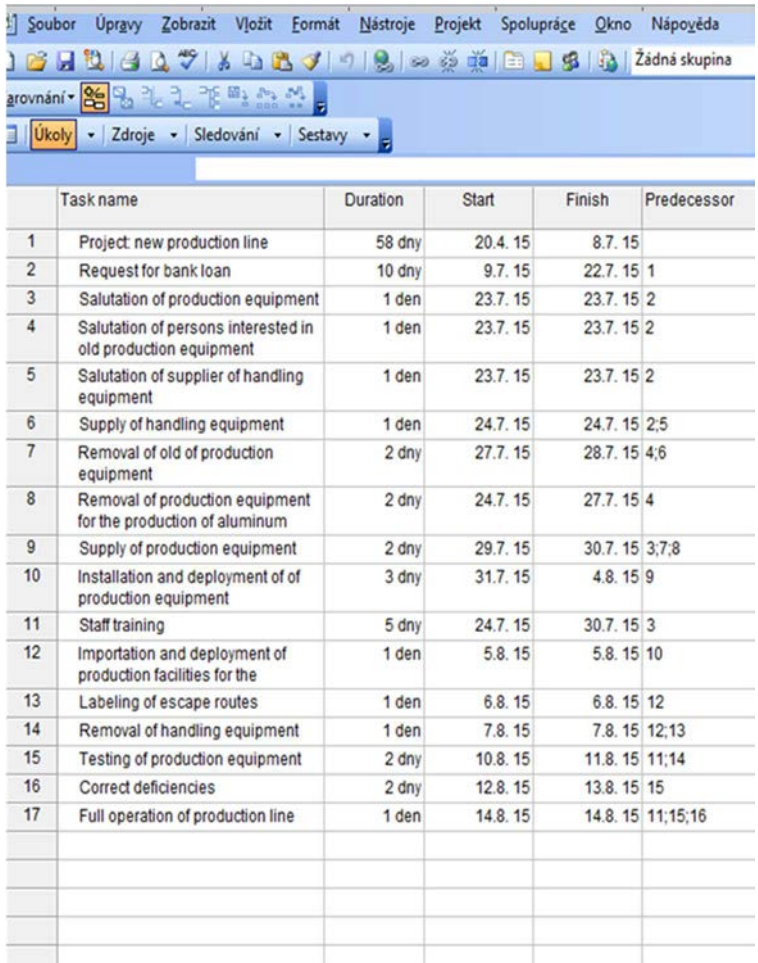

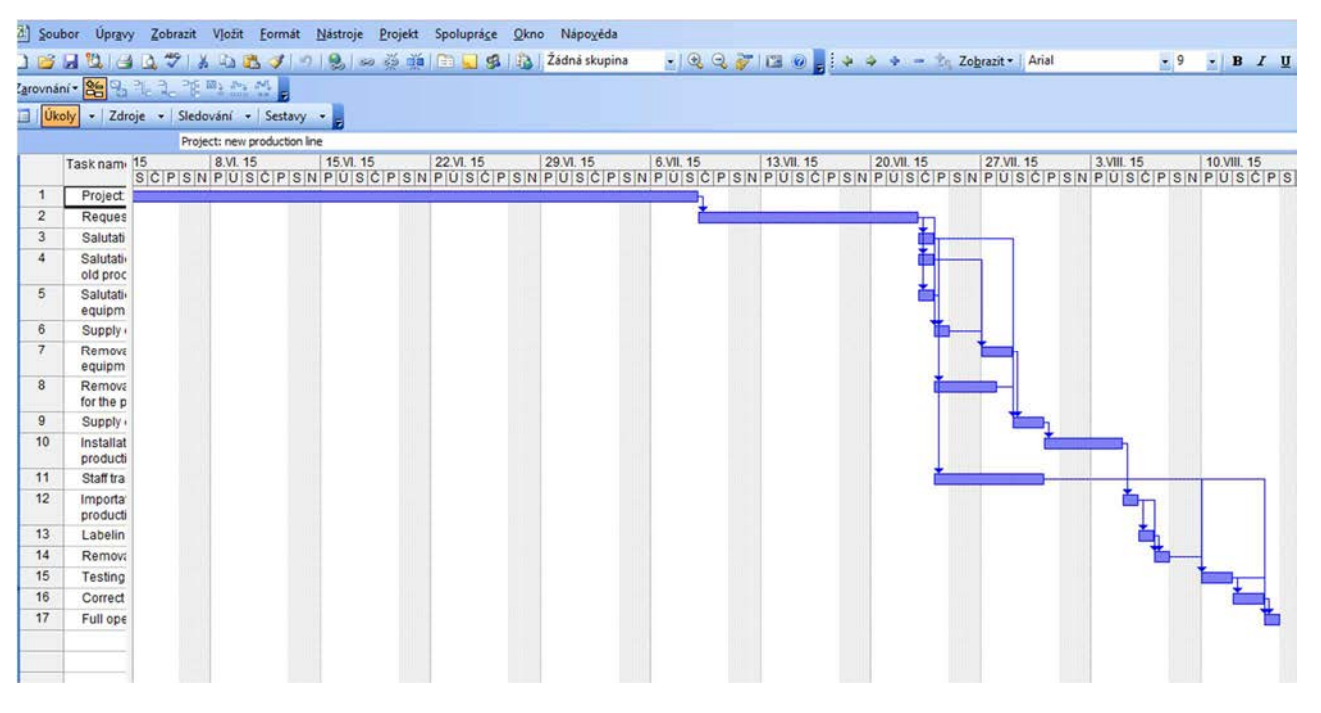

Fig. 1 Gantt Chart for the introduction of the production line to optimize logistic flow

 $\sim 4 \sim$ 

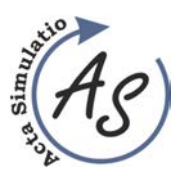

**APPLICATION OF GRAPHICAL METHODS IN PRODUCTION OPTIMIZING**  Miriam Pekarčíková; Peter Trebuňa; Marek Kliment; Radko Popovič

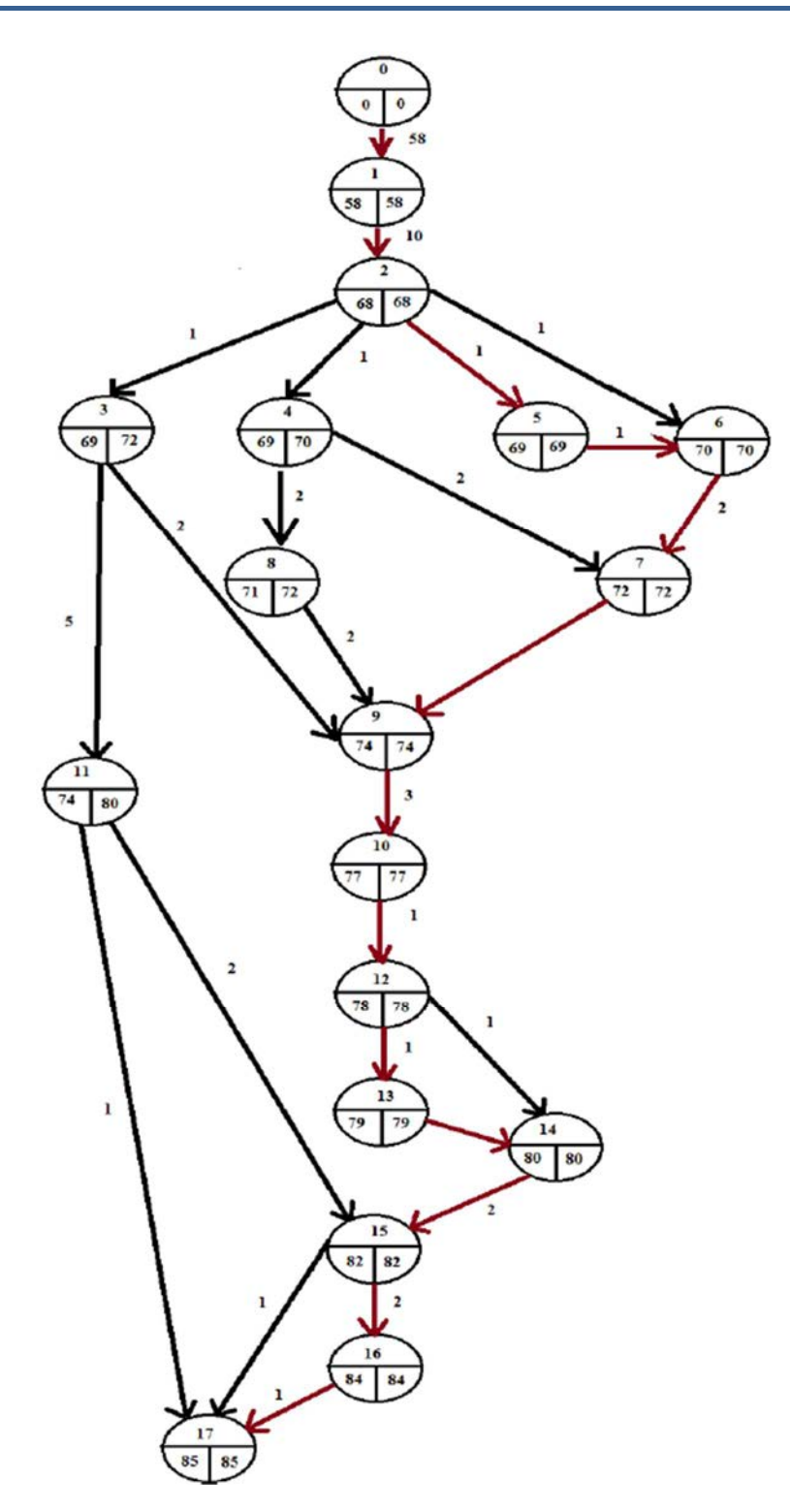

**Fig. 2** Use of critical path method to optimize logistic flow

# **Conclusion**

By the case study solving was applied Gantt chart to show during the various project activities and their ensuring in terms of resources - financial, personnel,

time capacity. Activities are captured in horizontal line segments that are defined on the timeline. Graph depicts for each activity period in which this is done. The Gantt chart has been drawn up with the help of MS Project. This is a clear set of project management in company.

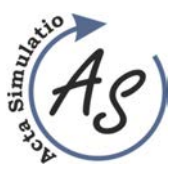

**APPLICATION OF GRAPHICAL METHODS IN PRODUCTION OPTIMIZING**  Miriam Pekarčíková; Peter Trebuňa; Marek Kliment; Radko Popovič

#### **Acknowledgements**

ī

This article was created by implementation of the grant project KEGA 004TUKE-4/2013 *"Intensification of modelling in teaching II. and III. degree in the field of study 5.2.52 Industrial Engineering*".

#### **References**

- [1] ALÁČ, P.: Modely rozhodovania v logistickom reťazci. In: MVK Logisticko-distribučné systémy. Zborník referátov. TU Zvolen, , 2007.
- [2] DLOUHÝ, Martin et al.: Simulace podnikových procesŧ. Brno: Computer Press. 2007.
- [3] KVIATKOVÁ, S.: Optimalizácia materiálového toku pri výrobe vybraného produktu, DP, SjF TU of Kosice, Kosice, 2012.
- [4] STRAKA, M.: Diskrétna a spojitá simulácia v simulačnom jazyku EXTEND [online], Košice: TU F BERG, Edičné stredisko/AMS. 2007.
- [5] MALINDŽÁK, D. a kol.: Modelovanie a simulácia v logistike /teória modelovania a simulácie/. Košice: TU-BERG, p. 181, 2009.
- [6] MALINDŽÁK, Dušan: Simulácia procesov. Košice: TU-FB, p. 298, 1991.
- [7] PAHOLOK, I.: Simulácia ako vedecká metóda. E-LOGOS. Electronic Journal for Philosophy. 2008.
- [8] STRAKA, M.: Simulácia diskrétnych systémov a simulačné jazyky. Košice: Editačné stredisko / AMS, Fakulta BERG. 2005.
- [9] SANIUK, S., SANIUK, A.: Rapid prototyping of constraint-based production flows in outsourcing, Advanced Materials Research, Vol. 44-46, pp. 355- 360., 2008.
- [10] SPIŠÁK, E.: Modelovanie a simulácia technologických procesov. Košice: TU, p. 51, 1995.
- [11] SANIUK, S., SANIUK, A., LENORT, R., SAMOLEJOVA, A.: Formation and planning of virtual production networks in metallurgical clusters, Metalurgija, 53 (4), pp. 725-727, 2014.
- [12] TREBUŇA, P., KLIMENT, M., MARKOVIČ, J.: PLM and its benefits and use in the management of complex business activities in the planning and optimization of production activities, 2013, In: Manažment podnikov. Vol. 3, Issue 2, p. 53-56, 2013.
- [13] BOŽEK, P., KŇAŽÍK, M.: The new methodology for simulation of the production system, Izhevsk: Publishing House of Kalashnikov ISTU, In EQ-2014: In the framework of International Forum "Education Quality – 2014", Izhevsk, p. 245-248, 2014.

#### **Review process**

Single-blind peer reviewed process by two reviewers.

Acta Simulatio - International Scientific Journal about Simulation

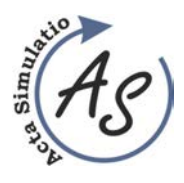

ī

**PROCEDURE FOR DRAFTING A PROJECT AND SELECT THE MOST APPROPRIATE VARIANTS OF SIMULATION MODELS FOR OPTIMIZING ASSEMBLY LINE DOORS OF CAR**  Marek Kliment; Peter Trebuňa; Radko Popovič; Miriam Pekarčíková

# **PROCEDURE FOR DRAFTING A PROJECT AND SELECT THE MOST APPROPRIATE VARIANTS OF SIMULATION MODELS FOR OPTIMIZING ASSEMBLY LINE DOORS OF CAR**

## **Marek Kliment**

TU of Košice, Faculty of Mechanical Engineering, Institute of technology and management, Department of Industrial Engineering and Management, Nemcovej 32, 04 200 Košice, marek.trebuna@tuke.sk

#### **Peter Trebuňa**

TU of Košice, Faculty of Mechanical Engineering, Institute of technology and management, Department of Industrial Engineering and Management, Nemcovej 32, 04 200 Košice, peter.trebuna@tuke.sk

#### **Radko Popovič**

TU of Košice, Faculty of Mechanical Engineering, Institute of technology and management, Department of Industrial Engineering and Management, Nemcovej 32, 04 200 Košice, radko.popovic@tuke.sk

#### **Miriam Pekarčíková**

TU of Košice, Faculty of Mechanical Engineering, Institute of technology and management, Department of Industrial Engineering and Management, Nemcovej 32, 04 200 Košice, miriam.pekarcikova@tuke.sk

*Keywords:* simulation, optimization, variant, statistics, project

*Abstract:* The content of this paper is a proposal for assembly line doors of car and their components. It describes the Procedure for drafting a project for evaluate the suitability of alternatives using simulation models of these variants workplaces. These of variants each other qualitatively and quantitatively compares and describes effective and optimal. At the beginning of post briefly describes the theoretical knowledge of the field of simulation and clarifies their advantages and disadvantages.

## **1 Simulation and its use**

The notion of simulation is presented as statistically research method, which follows from the nature of the system under examination, from which are obtained information on the researched system. Output data using computer simulations give a realistic picture of the documents that are necessary for the development of downstream analyzes. The cycle uses the simulation model at an early stage is to build the model to the real system, where they carry out the necessary experiments. These are then interpreted correct results, which are constantly optimized to improve the understanding of the actual or future system. Computer simulation does not allow obtaining direct, optimal results, respectively. their solutions. Therefore, it is applied as a support system. With his help is possible to test different effects carried on the simulation models. The result is a solution that can help improve productivity and quality. The object of each generated simulation process is to identify the goals that are helpful to achieving specific results. When simulating systems, objectives determined by the structure of planning, experimentation and subsequent evaluation.

By help clearly defined objectives simulating and experimental systems, it is necessary to ask questions such as:

- What is achieved by a given stimulation?
- How much time is required to the simulation?
- Which aims are achieved using simulation?
- Why is needs aim achieved by the help a simulation?

Volume: 1 2015 Issue: 1 Pages: 7-11 ISSN 1339-9640

Who is responsible for target a simulation?

The main advantage of simulation lies in its method of interpretation of the simulated process. By using in the currently available simulation software can convert simulation in the process of the desired time (several minutes) to obtain the amount of output information in the form of the output message, such as use of machinery, downtime, efficiency, critical path.

Processes in which a suitable resp. inappropriate applied simulation are shown in Table 1.

*Table 1 Suitability for use simulation in processes* 

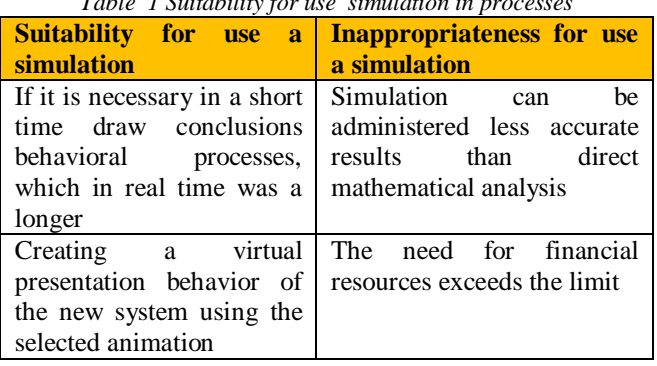

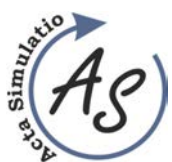

**PROCEDURE FOR DRAFTING A PROJECT AND SELECT THE MOST APPROPRIATE VARIANTS OF SIMULATION MODELS FOR OPTIMIZING ASSEMBLY LINE DOORS OF CAR**  Marek Kliment; Peter Trebuňa; Radko Popovič; Miriam Pekarčíková

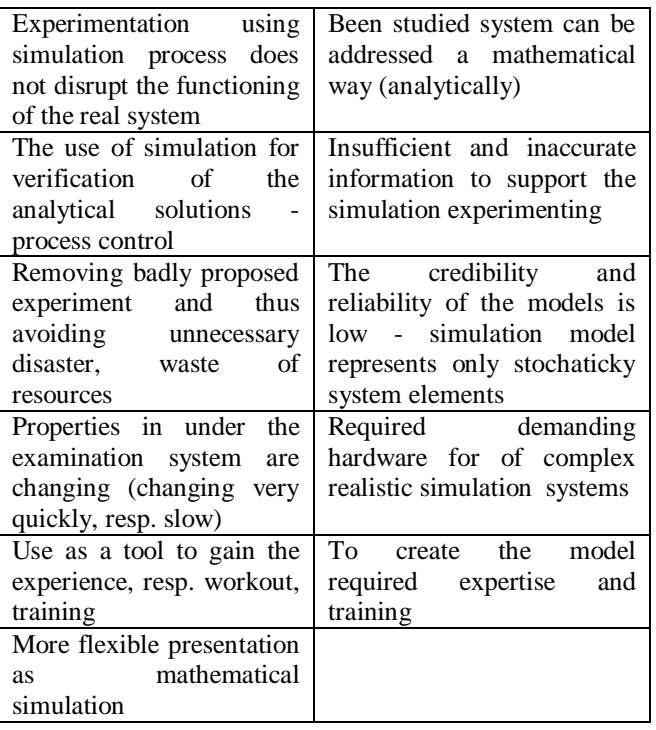

# **2 Proposal phase of the project**

In this first phase, propose a model element halls for manufacturing doors,here are formed chosen models of machinery and auxiliary equipment. Designing takes place on the basis of technological production layout together with the implementation of compliance with technological and handling areas. The draft plan view of two variants of the line was used software AutoCAD Architecture (Fig. 1.2)

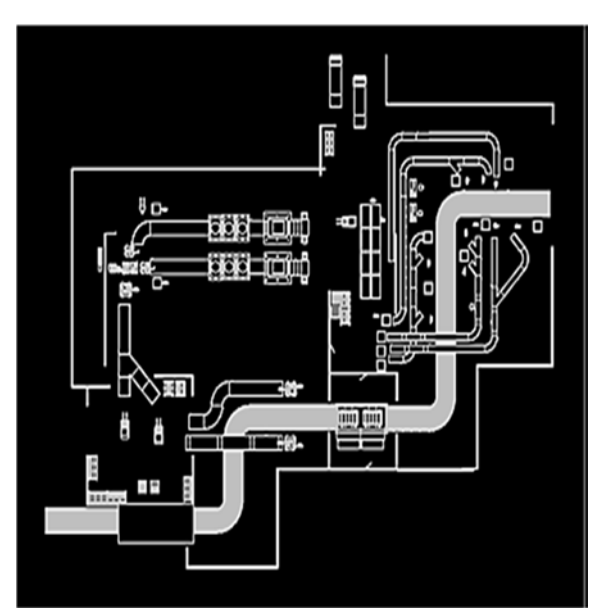

*Fig. 1 Proposal layout in variant 1* 

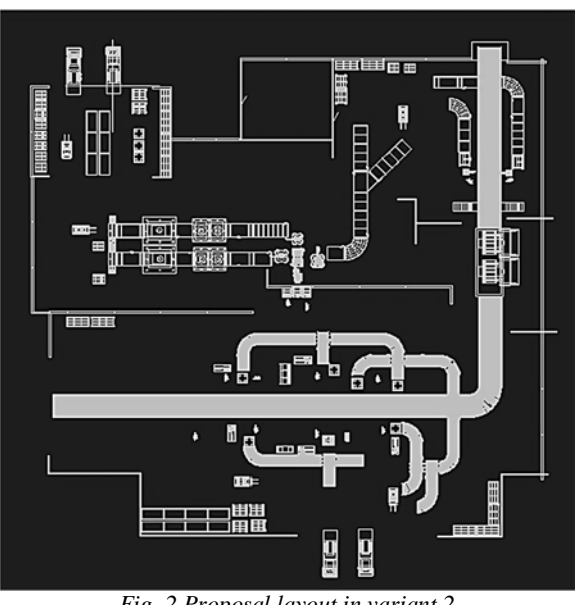

*Fig. 2 Proposal layout in variant 2* 

# **3 Simulation and a optimization phase of the project**

The simulation-optimization phase of the project was used alone simulation tool to create a simulation model of the production line. This tool was a software module Tecnomatix Plant Simulation. When processing simulation models was necessary to know all the components required for the manufacture and installation of doors and according to them layout design workplaces. At the Figure 3 shows the essential components of the door.

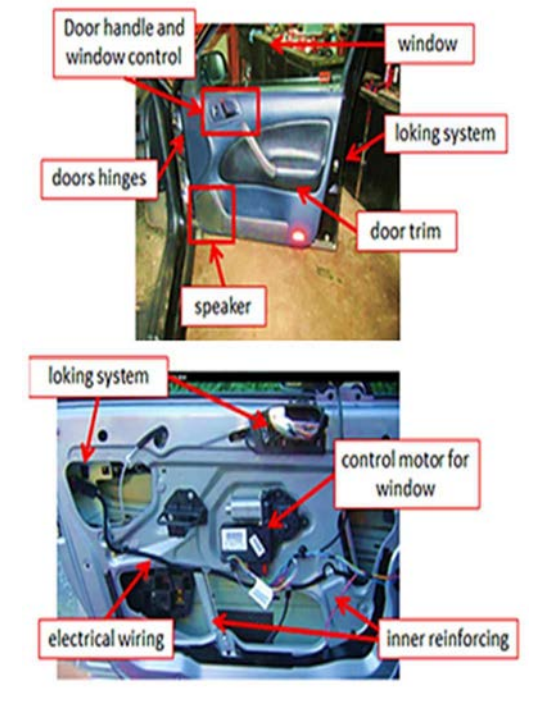

*Fig. 3 Parts in the car doors* 

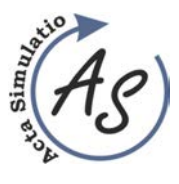

**PROCEDURE FOR DRAFTING A PROJECT AND SELECT THE MOST APPROPRIATE VARIANTS OF SIMULATION MODELS FOR OPTIMIZING ASSEMBLY LINE DOORS OF CAR**  Marek Kliment; Peter Trebuňa; Radko Popovič; Miriam Pekarčíková

# *3.1 Proposal variants of production*

ī

Processing simulation models originated by the insertion of duplicate objects from the tree structure formed on a simulation desktop using drawing documentation of and technological operations.

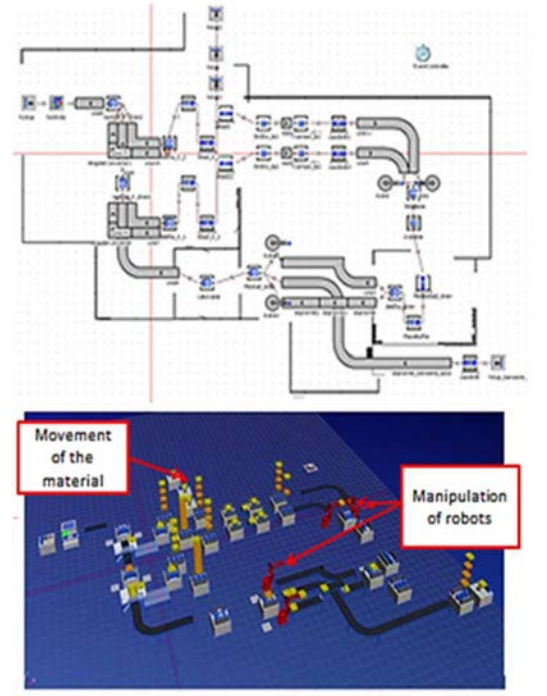

*Fig. 4 Simulation model for Variant 1 in 2D and 3D* 

After entering the time horizons of all objects began tracking simulation process, which had to be constantly tweaking mostly conveyor time structure to achieve the desired parameters of the whole production line. This a lengthy process with the task of removing various deficiencies in the production process. As one variant is not possible to assess whether the correct and most appropriate for the production process, it is necessary to propose at least 2 variants. The second type of layout configuration plant and equipment was specific in that compared to Option 1 has two storages and shorter length of the conveyor to different sections of the production line. The second type of workplace generated 3D model (Fig 5) is different structure and length of the conveyor. Edit conveyor was also treated in a similar manner to the first variant.

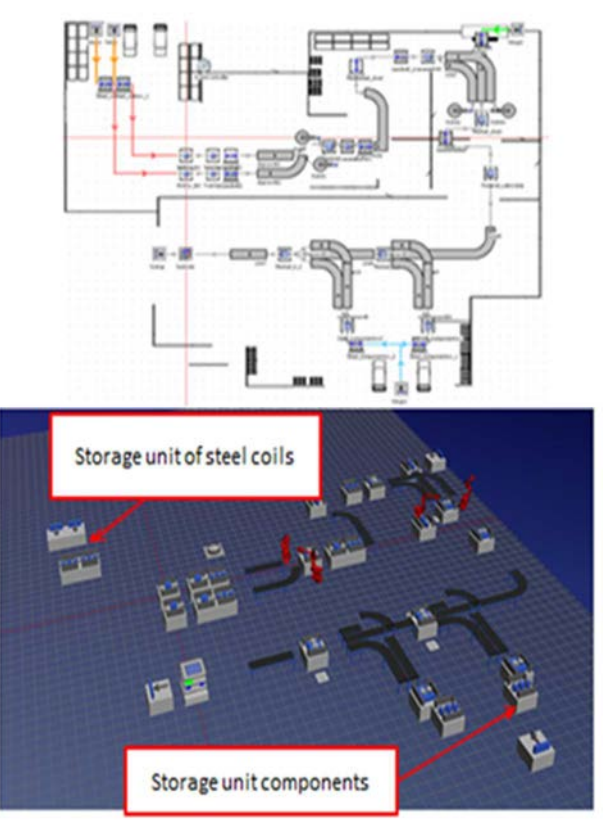

*Fig. 5 Simulation model for Variant 2 in 2D and 3D* 

Manufacturing time of each operation are shown in Table 2. This is necessary to know the times for setting the different elements of the simulation and comparison at change layout workplaces.

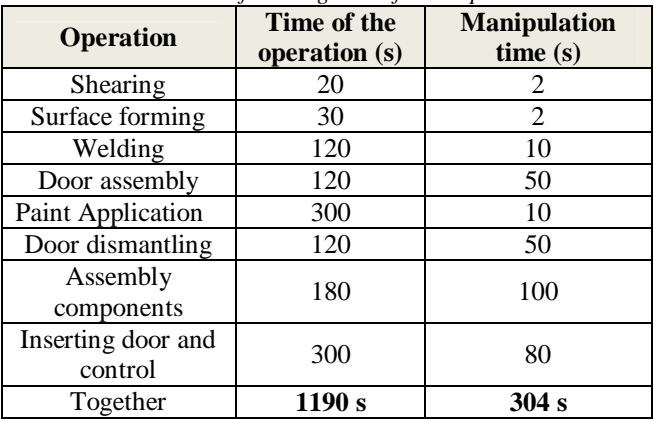

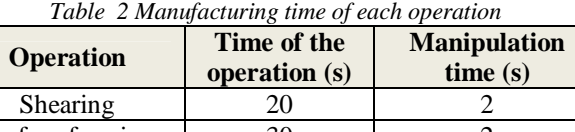

Output statistics needed for the evaluation is obtained by running the quick simulation, which are all referred to objects in the simulation area, the program generates detailed output statistics. Then carries out evaluation and appropriateness of the varianst.

When comparing variants of assess data relating to the productivity of individual items in the simulation model, further compare, for example, material flow both

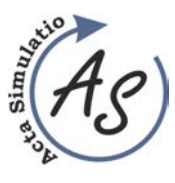

**PROCEDURE FOR DRAFTING A PROJECT AND SELECT THE MOST APPROPRIATE VARIANTS OF SIMULATION MODELS FOR OPTIMIZING ASSEMBLY LINE DOORS OF CAR**  Marek Kliment; Peter Trebuňa; Radko Popovič; Miriam Pekarčíková

variants. Table 3 highlights the difference between the two variants, and displays data on the use of machines or individual operations in the manufacture of a door.

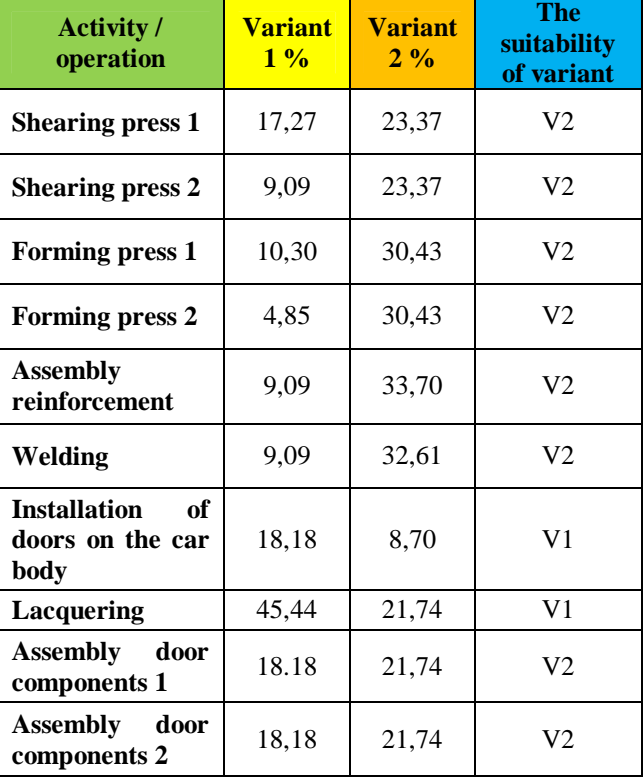

*Table 3 Comparison of productivity selected Machines* 

The evaluation of the output is defined optimum use of machinery and operations in favor of the second variant in ratio of 8/2, which is mainly reflected in the operations of pressing and folding operations along with welding.

Output statistics provide also information on the use of industrial robots KUKA in the manufacturing process of welding and material handling. Are taken into account data in the form of waiting times material when folding door reinforcement in the process of welding and assembly of components for bodywork.

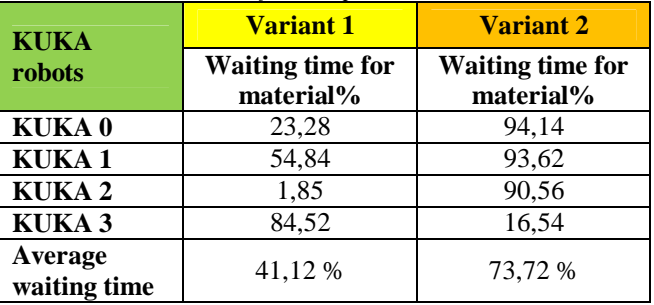

*Table 4 Statistics for manipulation KUKA robots* 

In the process of waiting time in material handling is a useful first indications variant with an average waiting time 41.12%, compared to the waiting longer variant 2 with a 73.72% average waiting time. The use of robots in material handling in the production process (Tab.5).

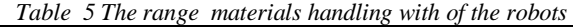

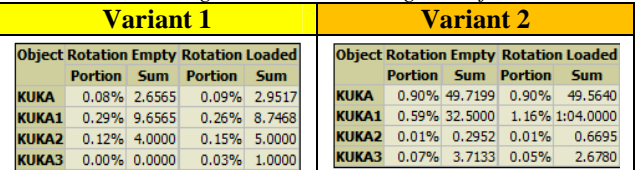

From the outputs listed in Tab.5 shows that Variant 2 is optimal, as it provides a greater range of operation of material handling processes compared to first variant. After an evaluation of selected parameters productivity of machines, as well as working and waiting times, along with other generated and selected data and statistics presented simulation software can be considered more appropriate Variant 2.

# **Conclusions**

Simulation software facilitate the activity in decisionmaking process when comparing different variants of optimization and improvement of production efficiency. With The comparison of statistics, it is clear that in this case is for improve the process of making effective Variant 2. This assessment possibilities of improvement of the production can be conducted at any intended optimization of an existing of production, and also in the design of new production lines and halls. Therefore, the use of simulation and digitization of primary production processes highly preferred option and currently is becoming a necessity. Such verification of optimal variants in the planning process prevent problems during the implementation of production and saves money and time in debugging production factors. It has its advantages even when you are archiving data on the project and the formation of a similar project in the future, these data can be used and thus shorten designing time. The advantage is the fact that the Evaluation Team which working on a project need not be physically gathered at one place and time, but you can share the information and always have on hand the current version in which the project is located. Such backup and data editing helps in managing the full life cycle of the product and production

# **Acknowledgement**

This article was created by implementation of the grant project KEGA 004TUKE-4/2013 "Intensification of modelling in teaching II. and III. degree in the field of study 5.2.52 Industrial Engineering".

#### **References**

[1] BOŽEK, P., KUZNETSOV, A. P.: Analýza účinnosti technologického zariadenia v stratégii štruktúry

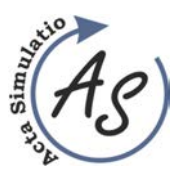

ī **PROCEDURE FOR DRAFTING A PROJECT AND SELECT THE MOST APPROPRIATE VARIANTS OF SIMULATION MODELS FOR OPTIMIZING ASSEMBLY LINE DOORS OF CAR**  Marek Kliment; Peter Trebuňa; Radko Popovič; Miriam Pekarčíková

Volume: 1 2015 Issue: 1 Pages: 7-11 ISSN 1339-9640

strojárstva. In: Manažment priemyselných podnikov. - ISSN 1336-5592. - Roč. 6, č. 1 (2009), s. 5-12

- [2] EDL, M., LERHER, T., ROSI, B.: Energy efficiency model for the mini-load automated storage and retrieval systems. International Journal of Advanced Manufacturing Technology, 2013, č. 2013, s. 1-19. ISSN: 0268-3768
- [3] KLOS, S., PTALAS-MALISZEWSKA, J.: The impact of ERP on maintenance management, Management and Production Engineering Review, 2013, Vol. 4, no. 3, s. 15—25
- [4] KUDRNA, J. MILLER, A. EDL, M.: Methods of industrial engineering used in network organizations. CREATING GLOBAL COMPETITIVE ECONOMIES: A 360-DEGREE APPROACH, VOLS 1-4, s. 2037-2042, 14 – 15. 11.2011, Milan, ITALY, ISBN 978-0-9821489-6-9
- [5] LENORT, R., WICHER, P.: Methodology for investment decision-making in the area of automated waste sorting systems | Metodologia podejmowania decyzji inwestycyjnych w sferze zautomatyzowanych systemów sortowania odpadów, (2012) Przeglad Elektrotechniczny 88 (10 B) PP. 170 - 175
- [6] LIPTAI, P.:- LUMNITZER, E.: MORAVEC, M.: HERCZNER, P.: - FIĽO, M.: Dynamická vizualizácia emisií hluku pomocou akustickej kamery, 2007. In: Environmentálne inžinierstvo a manažérstvo. - Košice: SjF TU, 2007 S. 269-276. - ISBN 9788080738945
- [7] MORHÁČ, M.: PLM riešenia nová stratégia rozvoja podnikov, Dostupné na internete: http://www.efocus.sk/images/ archiv/file\_45\_0.pdf
- [8] ROSOVÁ, A.: Analysis of corporate logistic processes and their modelling - 1. vyd - Ostrava : VŠB TU Ostrava - 2013. - 95 p.. - ISBN 978-80-248- 3206-7.
- [9] STRAKA, M., MIKUŠOVÁ Z., LENORT, R.:Analysis and assessment of warehouse stock. In: Hutnické listy. Vol. 66, no. 3 (2013), p. 44-48. - ISSN 0018-8069
- [10] SANIUK S., SANIUK A.: Rapid prototyping of constraint-based production flows in outsourcing, in: Advanced Materials Research [online]. Trans Tech Publications, Switzerland 2008, Vol. 44-46, p. 355- 360, http://www.scientific.net/0-87849-376-x/355/, on-line, ISSN: 1022-6680

#### **Review process**

Single-blind peer reviewed process by two reviewers.

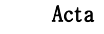

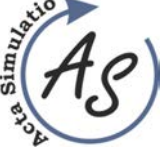

**SIMULATION AS A PART OF BUSINESS PROCESS MODELING**  Radko Popovič; Peter Trebuňa; Marek Kliment; Miriam Pekarčíková

# **SIMULATION AS A PART OF BUSINESS PROCESS MODELING**

**Radko Popovič**

TU of Košice, Faculty of Mechanical Engineering, Institute of technology and management, Department of Industrial Engineering and Management, Nemcovej 32, 04 200 Košice, radko.popovic@tuke.sk

## **Peter Trebuňa**

TU of Košice, Faculty of Mechanical Engineering, Institute of technology and management, Department of Industrial Engineering and Management, Nemcovej 32, 04 200 Košice, peter.trebuna@tuke.sk

## **Marek Kliment**

TU of Košice, Faculty of Mechanical Engineering, Institute of technology and management, Department of Industrial Engineering and Management, Nemcovej 32, 04 200 Košice, marek.kliment@tuke.sk

## **Miriam Pekarčíková**

TU of Košice, Faculty of Mechanical Engineering, Institute of technology and management, Department of Industrial Engineering and Management, Nemcovej 32, 04 200 Košice, miriam.pekarcikova@tuke.sk

*Keywords:* simulation, modeling, process simulate

*Abstract:* Simulation, especially computer simulation has been in a rapid growth in recent years. Its deployment in practice generally improves production possibilities in many ways. Requirement for computer-simulated production system is to optimize production, where the resolution needs to be ultimately maximizing the savings in production costs and minimizing production time with respect to the quality of the final product. Resources of the computer simulations in the coming years will be increasingly powerful means of competitive producers. Knowledge of simulation and its application in a virtual environment in a connection with real production is already a key tool for the success of many companies nowadays.

# **1 Simulation of the production processes**

Current computer program can imitate the real card game or chess. Process simulation offers computer models of real processes. The model is composed by entering critical operating parameters of real processes (eg. Operational inputs, process flow and resource usage) into the simulation program. By adding specific information on how to change these parameters, the resulting model is able to replace actual process.

Process model allows analysts to monitor the behavior of process from the comfort of the office or lecture rooms, with operations that can commonly take several days or weeks, they are completed within a few seconds. Such a quick process is able to collect and process large amounts of data that would be difficult to obtain during normal operation. Process simulation also helps collect and analyze data, perform with them a variety of experiments and changes without disrupting critical operations running.

Most commercially available simulation packages uses Assay using the "Monte Carlo" method. This method utilizes the principle whereby each successive simulation uses randomly selected combination of input variables from a set of pre-defined input parameters. By implementing simulations in multiple cycles may be using a computer to obtain a large amount of data in a few minutes. This allows analysts to track data for high-speed implementation of operations for greater periods of time

instead of short-term data that would be obtained from the real process. Long-term collection of data offers a much more accurate picture of how performance may vary and importance of processes in terms of time.

An important simulation techniques is a visual computing and logical action. Visualization options allow designers to create high-performance presentation with live animation for the executive management and the owners, so they can watch how the information is transferred or any part of the process before implementing the change and after. The logical action allows users to select different routes and activities based on conditions that are programmatically defined in the model.

# **2 Simulation possibilities in the Tecnomatix Process Simulate**

Simulation of the production processes can be done in many softwares. One of them, especially module of Siemens Tecnomatix software, has many possibilites how to simulate the process. Tecnomatix Process Simulate (Fig. 1) is designed for building new or modifying existing production processes. On the base of simulation you can imagine the future picture of the real production system. 3D Simulation can reflects the actual status and conditions on the running system and of course, after some improvements, it can show the possible figure of the production system. The question about creation of simulation is simple. Engineers need to know, if the

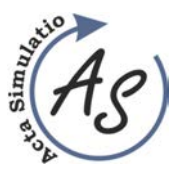

**SIMULATION AS A PART OF BUSINESS PROCESS MODELING**  Radko Popovič; Peter Trebuňa; Marek Kliment; Miriam Pekarčíková

created simulation will be managed by time sequence (time based) or controled by signals (event based).

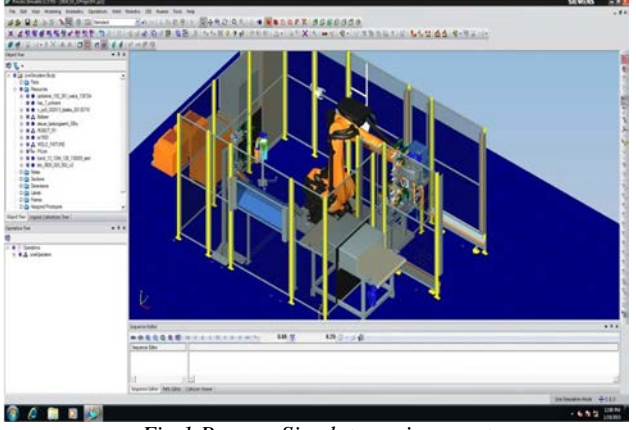

*Fig.1 Process Simulate environment* 

# **3 Simulation methods**

Main build stones of a time-based simulation are resources, products and operations. Time-based simulation is limited by its duration of operation and it is strictly defined to one scenario of a given simulation. Logic of time-based simulations is based on Gantt chart (Fig. 2). It describes a sequence of operations in simulations, so all relationships between operations and duration of each process defined in the operation tree. To build a time-based simulation it is necessary to define kinematics of functional elements (gripper,weld gun, etc.), modeling of all operations (human operations, robotic operations, material flow operations) and create relationships between those operation.

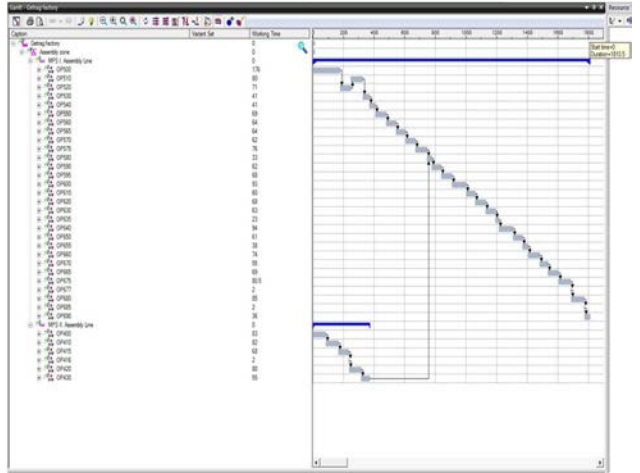

*Fig.2 Time sequence – Gantt chart* 

The Event-Based Simulation module provides a simulation environment that supports the design and verification of sophisticated production stations. The module can simulate production stations where a variety of robots, manufacturing resources, and control devices must function in full synchronization. Process Simulate's

Event-Based Simulation module offers an approach that is much more accurate than conventional time-based (sequence) simulations, creating programs off line and an event-based and flow control simulation that enables you to simulate multiple robots and the surrounding devices in the production station. Using the unique simulation capabilities of the Event-Based Simulation module, OEMs, line builders and system integrators can save time and costs by identifying synchronization and automation problems, long before they start the expensive process of deploying new production stations.

In a conventional time-based simulation, the predefined sequence of operations dictates the simulation of the process. In event-based simulation, the logic of the process and the events that occur during the simulation determine the course of the simulation. The sequence of the operations is only one element of the complete logic definition. Because the events that occur during a simulation can vary, each simulation of the same process can be unique. With a PLC as well as event driven simulation, the sequence of operations is controlled using signal based logic. Various devices are stopped and started through the simulation by setting a signal.

Process Simulate enables the verification of the various segments of the manufacturing process: assembly processes, human labor, welding, continuous processes such as laser welding and gluing a further quantity of robotic processes simulated in the same environment, enabling the simulation of virtual production zones. The simulation emulates realistic human behavior, robotic controllers and PLC logic.

The main functions Process Simulate software module are:

- 3D simulation.
- Static and dynamic collision detection,
- measurement in 3D dimension,
- mapping operations,
- robotic assembly and production planning of roads,
- resource modeling (3D and kinematics)
- simulation of the human tasks
- simulations of discrete and continuous manufacturing processes.
- virtual commissioning

# **4 Software modules**

Siemens software package Tecnomatix has several modules for each area of usage.

Process Simulate Assembly module allows users to verify the feasibility of the assembly process. This technology allows to determine the most efficient sequence of installation, adjustment of supply for the elimination of unnecessary conflict situations and determining the shortest time production cycle. Submodul Assemby Process Simulate provides the ability to choose

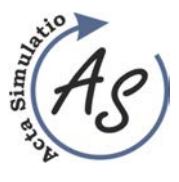

**SIMULATION AS A PART OF BUSINESS PROCESS MODELING**  Radko Popovič; Peter Trebuňa; Marek Kliment; Miriam Pekarčíková

the most appropriate tool for the search process in the tool library, conducting virtual testing and analysis of the consequences of collisions with simulating the full assembly process of the product and tools together.

Module Process Simulate Human (Fig. 3) allows users to verify the design of work stations, verify the achievement of the required safety of the individual parts of a product.

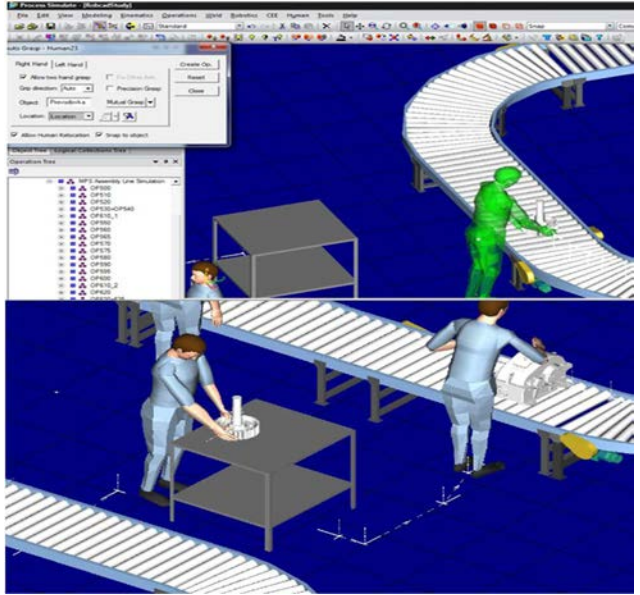

*Fig.3 Process Simulate Human* 

The module offers powerful features for analyzing and optimizing the ergonomics of human activity, thereby providing an ergonomic and safe production process according to industry standards. Using simulation tool of human activity, the user can perform realistic simulation of the human tasks and optimize process times of the production cycle according to the standards of ergonomics.

Process Simulate Spot Weld allows users to design and verify spot welding process with 3D graphics and simulation environment from the beginning of the planning phase up to detailed engineering degrees. The module handles so-called offline programming. This module also enables the simulation of manufacturing of technical tasks such as the distribution of weld spots on individual stations, cycle welding tasks, selection of optimal hot melt guns from the library of existing guns and tools.

Process Simulate Rototics module (Fig. 4) allows users to design and simulate complex manufacturing zones, which are automated with robots. Synchronization of more robot zones with a very complex tasks provides facilitation processes using simulation tools such as assessing cyclical events and control emulator of a particular robot. Robotics simulation tools provide the ability to design without collision path for all robots and optimize their cycle times.

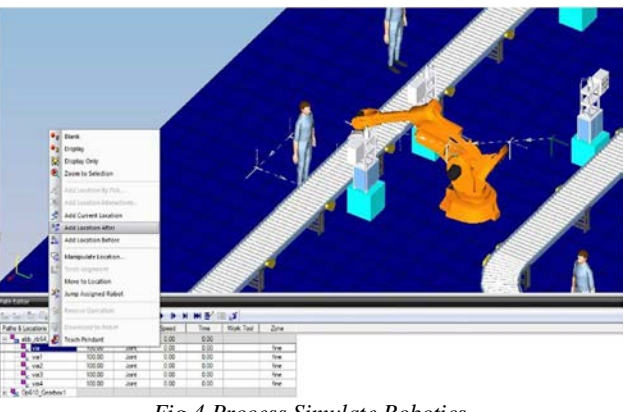

*Fig.4 Process Simulate Robotics* 

Virtual Commisioning Module of Process Simulate allows users to simplify existing manufacturing and technical data from conceptual design to final product manufacture. The module supplies a common integration platform for various disciplines participating in real commissioning of production (mechanical and electrical). Using Process Simulate module Virtual Commisioning users can simulate real PLC code with the actual hardware through OPC and the real robot programs, allowing faithfully virtual commissioning of the production environment.

# **5 Benefits of using a simulation**

Using special software for the virtualization of the production processes have a lot of positives:

- rapid design and deployment of creating a model,
- verify the installation.
- reduces the need for physical verification,
- verify the collisions of robots, automated equipment,
- suitable storage locations, the shelves,
- planning and layout improvements in production.

Most companies looking for savings in purchased materials, overheads, energy. Also focusing on the field of logistics optimization, optimizing material flow, layout of the workplace and human resources is important.

The benefits of optimization in Business processes are:

- reduce the cost of materials handling by up to 70%,
- reduce inventory by 20 to 60%,
- increase the capacity utilization of the space by 30%
- increase in productivity of the current system by 15 to 20%,
- reducing the cost of implementation the necessary changes for a new product to 5 to 20%.

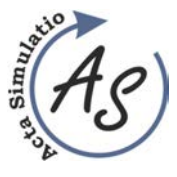

**SIMULATION AS A PART OF BUSINESS PROCESS MODELING**  Radko Popovič; Peter Trebuňa; Marek Kliment; Miriam Pekarčíková

# **Conclusions**

The goal of simulation is to connect the 3D aspect of the process (resources, parts and operations) to the logic of the process. The Event-Based Simulation better approximates the shop floor process, taking into account many additional elements such as failure scenarios, mixed production, maintenance, and operational problems. In addition to creating a more realistic simulation, eventbased simulation enables you to analyze aspects of the manufacturing process that are not possible to analyze in time-based simulations. Tecnomatix Process Simulate has a big offer how to manage production processes by innovative way. Choosing a particular module there is a possibility to design the workplace, design the process, calculating average cycle time, robot-added and nonadded values, idle time, analyzing and optimizing a mixed production process in terms of collisions, flow of material, logistics, bottlenecks, time difference between different mixture ratios, analyzing and optimizing maintenance operations, reporting statistics of the process, such as the number of products produced after a given time, the number of times an alternative was applied, etc.

# **Acknowledgement**

This article was created by implementation of the grant project KEGA 004TUKE-4/2013 "Intensification of modelling in teaching II. and III. degree in the field of study 5.2.52 Industrial Engineering".

# **References**

- [1] VOTAVA, V. ULRYCH, Z. EDL, M. KORECKY, M. - TRKOVSKY, V.: Analysis And Optimization Of Complex Small-Lot Production In New Manufacturing Facilities Based On Discrete Simulation. EMSS 2008: 20TH European Modeling And Simulation Symposium, s. 198-203, 17 – 19.9.2008, Amantea, ITALY, ISBN 978-88-903724- 0-7
- [2] KLOS, S., PTALAS-MALISZEWSKA, J.: The impact of ERP on maintenance management, Management and Production Engineering Review, 2013, Vol. 4, no. 3, s. 15—25
- [3] ROSOVÁ, A.: Analysis of corporate logistic processes and their modelling - 1. vyd - Ostrava : VŠB TU Ostrava - 2013. - 95 p.. - ISBN 978-80-248- 3206-7.
- [4] GABAJ, I. MIRANDOVÁ, G., KRAJČOVIČ, M.: FactoryCAD a FactoryFLOW – logistické nástroje Tecnomatixu. In: Produktivita a Inovácie. s. 18-19. ISSN 1335-5961
- [5] MORHÁČ, M.: PLM riešenia nová stratégia rozvoja podnikov. [online]. [cit. 2014-09-04]. Dostupné na internete:

http://www.efocus.sk/images/archiv/file\_45\_0.pdf

- [6] SANIUK S., SANIUK A.: Rapid prototyping of constraint-based production flows in outsourcing, in: Advanced Materials Research [online]. Trans Tech Publications, Switzerland 2008, Vol. 44-46, p. 355- 360, http://www.scientific.net/0-87849-376-x/355/, on-line, ISSN: 1022-6680
- [7] FIĽO, M. LUMNITZER, E.: Matematické metódy hodnotenia kvality pracovného prostredia, 2013. In: Fyzikálne faktory prostredia. Roč. 3, č. 2 (2013), s. 179-184. - ISSN 1338-3922
- [8] STRAKA, M., ROSOVÁ, A., FEDORKO, G.: Simulačný systém EXTEND, 1. vyd - Košice : TU - 2013. - 72 s. [CD ROM]. - ISBN 978-80-553-1520-1
- [9] What is PLM Software? [online]. [citované 04.05.2014]. Dostupné na internete: <http://www.plm.automation.siemens.com/en\_us/plm  $/$

## **Review process**

Single-blind peer reviewed process by two reviewers.

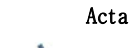

Ī KINEMATICS ANALYSIS OF THE SIX MEMBER MECHANISM IN MSC ADAMS/VIEW Peter Frankovský; Darina Hroncová; Ivan Virgala

# **KINEMATICS ANALYSIS OF THE SIX MEMBER MECHANISM IN MSC ADAMS/VIEW**

**Peter Frankovský** 

Technical University of Košice, Faculty of Mechanical Engineering, Letná 9, 042 00 Košice, Slovak Republic **Darina Hroncová** Technical University of Košice, Faculty of Mechanical Engineering, Letná 9, 042 00 Košice, Slovak Republic

**Ivan Virgala** 

Technical University of Košice, Faculty of Mechanical Engineering, Letná 9, 042 00 Košice, Slovak Republic

## *Keywords:* MSC Adams/View, mechanism, simulation, kinematics analysis

*Abstract:* The aim of this article is to develop a functional model of six-member mechanism in ADAMS/View software and his following complete kinematics analysis. We analyze the movement of the members of the mechanism. Kinematics analysis was performed analytically and graphically. The mechanism has been also modeled and solution in the program MSC ADAMS/View. The next stage is the simulation with a set of different parameters to obtain its kinematics analysis. Finally the data gathered in this process is compared and evaluated. Finally, the work presents the results with graphical representation of parameters such as speed, distance and acceleration.

# **1 Introduction**

In addressing the motion of machine parts, machines and equipment it is necessary first to create a kinematics model. Kinematics model of a device schematically captures all its properties which are essential in kinematical analysis i.e. individual members with dimensions, kinematics pairs, and so on. Conventional numerical solution uses vector calculus as the basic mathematical apparatus because the main kinematics variables are vector quantities. For analytical kinematics analysis of movement different coordinate systems may be used. According to the kind of movement we can choose the appropriate coordinate system for that model configuration thus simplifying the solution. Classical numerical solution of movement kinematics is often lengthy and difficult especially for complex kinematics models with different movements. To simplify and expedite the analysis a graphical solution may be used which is nowadays replaced with a solution using computer techniques using various software products. These software products ease the investigator's effort. Investigator enters the model configuration and the input data and the program calculates the required outputs. These data can be presented in a tabular form or the program draws graphical results. One of the software products suitable for kinematics analysis is MSC ADAMS/View program that allows to modeled kinematics chains and solve their motion [1-3].

# **2 MSC Adams main characteristic**

MSC Adams (Automatic Dynamic Analysis of Mechanical Systems) is one of the most widely used multi-function computing software. It helps in simulations of mechanical systems consisting of rigid and flexible bodies connected by different types of kinematics links.

It allows creating dynamic, kinematics and static analysis of the proposed mechanical systems and helps to optimize and improve their properties. The aim of this article is to create a functional model crank rocker mechanism in ADAMS/View software and to make its complete kinematics analysis. The aim is to investigate the movement of individual members of the mechanism and its points.

# **3 Kinematics analysis of mechanism with vertical motion**

Kinematical analysis of the mechanism means to solve kinematical variables of movement of the driven members with respect to the kinematics variables of movement of the driving members. Mechanism is a simple machine used to transform the rotational motion to linear translational motion and vice versa. Kinematical analysis is shown in six-member mechanism which is shown in Fig 1. We determine displacement, velocity, acceleration, angular displacement, angular velocity and angular acceleration of the members of this mechanism in program MSC Adams View.

Mechanism consists of a six links with width 20mm, depth 10mm and lengths:  $O_{21}A = 150$  mm, AB=750 mm,  $O_{21}O_{41}$  =885 mm, CD=450 mm and DE=400 mm. Driving link  $O_{21}A$  has a counterclockwise angular velocity  $ω_{21} = 1$  (rad /s).

The point A of the member 2 crank moves in a circle with radius  $O_{21}A$  and point B of the member 4 also moves in circle with radius  $O_{41}B$ . The member 3 and 5 are performing planar motion, member 6 moves linear translational motion.

Our task is to determine angular displacement  $\varphi_{41}$ , angular velocity  $\omega_{41}$  and angular acceleration  $\alpha_{41}$  of the link  $O_{41}B$  graphically for the crank position indicated

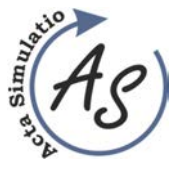

KINEMATICS ANALYSIS OF THE SIX MEMBER MECHANISM IN MSC ADAMS/VIEW Peter Frankovský; Darina Hroncová; Ivan Virgala

and then to create a model of a mechanism in MSC Adams/View environment and determine displacement, velocity and acceleration of the member DE.

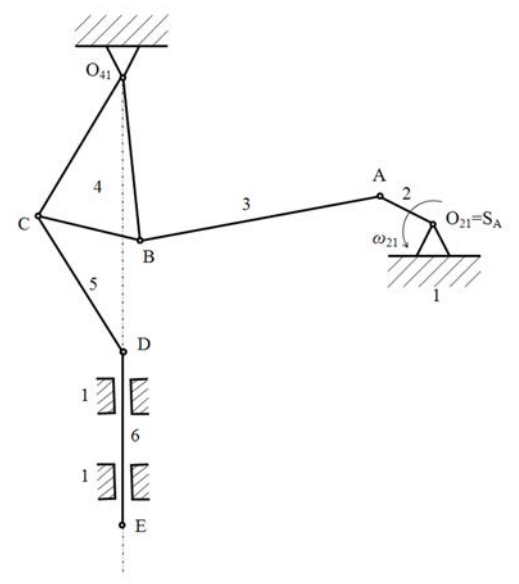

*Figure 1 Mechanism with vertical motion* 

The crank  $O_{21}A$  rotates around point  $O_{21}$ , motion of the connecting member AB is a general planar motion and member  $O_{41}B$  rotates around point  $O_{41}$ . When we determine lengths of the members we indicate velocities of the points A and B. The angular velocity of the member 2 is  $\omega_{21}$ .

The velocity of points A and B can be obtained by using the rule of the viewing angles . Tangent of the angle  $\beta_{v21}$  under which we see the endpoints of velocities from the permanent center of rotation is proportional to the angular velocity of the rotating member. If we denote the angular velocity  $\omega_{21}$  of the member 2, then for the velocity  $v_A$  and acceleration  $a_{An}$  at point A shall apply [5, 6]:

$$
v_A = \overline{O_{21}A} \cdot \omega_{21} \tag{1}
$$

$$
a_{An} = \frac{v_A^2}{O_{21}A}
$$
 (2)

$$
tg\beta_{v21} = \frac{v_A}{\overline{O_{21}A}} = \dot{\varphi}_{21} = \omega_{21}
$$
 (3)

$$
\beta_{v21} = \arctg \omega_{21} \tag{4}
$$

The velocity  $v_A$  lies on the tangent of the trajectory of point A. The velocity vector at the point is shown in the Fig. 2. The velocity at the point B is given by the basic decomposition of the member 3:

$$
\mathbf{v}_B = \mathbf{v}_A + \mathbf{v}_{BA} \tag{5}
$$

In equation (5) we know the magnitude, direction and orientation of the velocity of vector  $v_A$ . Point B is located on the member 3 and 4. The member 3 performs general

plane motion and the member 4 performs rotational motion around a fixed axis of rotation in  $O_{41}$ . Trajectory of the point B is circle with radius  $O_{41}B$ . Point B is moving relative to the reference point A in the circle with radius AB with center in point A. Equation (5) is solved in a vector diagram in Fig. 3a.

Velocity  $v_B$  of the member 4 we determine also with rule of the viewing angles (Fig. 2):

$$
tg\beta_{v31} = \frac{v_A}{K_{31}A} = \frac{v_B}{K_{31}\mathbf{B}} = \omega_{31}
$$
 (6)

$$
\frac{v_A}{K_{31}A} = \frac{v_B}{K_{31}\mathbf{B}} \Longrightarrow v_B = \overline{K_{31}\mathbf{B}} \cdot \frac{v_A}{K_{31}A}
$$
(7)

The velocity  $v_c$  of the point C, which lies on the members 4 and 5 construct by the sentences of viewing angle. End point of the velocity vector we see from immediate centre of rotation at the same angle  $\beta_{\rm v}$ .

The velocity  $v_D$  of the point D of member 5 and 6 we established by the basic decomposition of general plane motion 5:

$$
\mathbf{v}_D = \mathbf{v}_C + \mathbf{v}_{DC} \tag{8}
$$

In equation (8) is the vector  $\mathbf{v}_C$  fully understood. The tangent of the vectors  $\mathbf{v}_D$  and  $\mathbf{v}_{DC}$  we can determine. The trajectory of the point D is the line and trajectory of the point D regard to point C is circle with radius CD. Equation (8) is solved by a vector diagram in the Fig. 3b.

The velocity  $\mathbf{v}_E$  of the point E is equal to the velocity  $v<sub>D</sub>$ , because points E and D are lies in the same member 6. The member 6 is moving translational. For the acceleration of the point B we write:

$$
\mathbf{a}_B = \mathbf{a}_A + \mathbf{a}_{BA} \tag{9}
$$

Each member of the equation (9) we decompose the tangential and normal component:

$$
\mathbf{a}_{Bt} + \mathbf{a}_{Bn} = \mathbf{a}_{At} + \mathbf{a}_{An} + \mathbf{a}_{BAt} + \mathbf{a}_{BAn}
$$
 (10)

where:  $\mathbf{a}_{\text{B}t}$  – tangential component,

 $a_{\text{Bn}}$ – normal component, can be obtained by Euclidean construction,

 $\mathbf{a}_{\text{At}} = 0$  because  $\omega_{21} = \text{constant}$ ,

 $\mathbf{a}_{An}$  – is normal component of the acceleration of the point A, we obtain:

$$
a_{An} = \frac{v_A^2}{\overline{O_{21}A}}.\tag{11}
$$

The normal component of the acceleration  $\mathbf{a}_{An}$  of the point A we construct with Euclidean construction from the velocity of the point A and radius  $O_{21}A$  of the trajectory point A based on the know velocity  $v_B$  ( $v_{BA}$ ) and the center of curvature of trajectory of points  $S_B = O_{21}$  $(S<sub>BA</sub>=A)$  we can construct then the normal component of the acceleration  $\mathbf{a}_{\text{Bn}}$  ( $\mathbf{a}_{\text{BAn}}$ ).

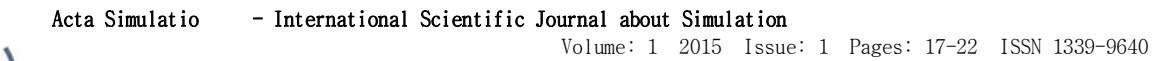

KINEMATICS ANALYSIS OF THE SIX MEMBER MECHANISM IN MSC ADAMS/VIEW Peter Frankovský; Darina Hroncová; Ivan Virgala

Wearers of the tangential component of acceleration  $a_{Bt}$  and  $a_{BAt}$  are collinear with the respective velocity. In equation (10) only two remain unknown  $\mathbf{a}_{\text{Bt}}$  and  $\mathbf{a}_{\text{Bat}}$ .

Ī

Therefore we know construct the vector diagram of acceleration, from which we determine the size of the components  $\mathbf{a}_{\text{B}t}$ , and  $\mathbf{a}_{\text{B}t}$ . Member 4 performs rotational movement around a point  $O_{41}$ . When constructing the tangential component of the acceleration at point  $C$   $a_{C_t}$ . We will use the sentence of the viewing angles  $\beta_{\text{At}}$ , since we know  $a_{Bt}$ . Normal component of the acceleration of point  $C$   $a_{Cn}$  we construct by the Euclidean construction by velocity  $v<sub>C</sub>$  and axis of curvature of the trajectory of point C. For acceleration of the point D we obtain the expression:

$$
\mathbf{a}_D = \mathbf{a}_C + \mathbf{a}_{DC} \tag{12}
$$

we write:

 $\mathbf{a}_{Dt} + \mathbf{a}_{Dn} = \mathbf{a}_{Ct} + \mathbf{a}_{Cn} + \mathbf{a}_{DCr} + \mathbf{a}_{DCn}$  (13)

where  $\mathbf{a}_{Dn} = 0$ .

In equation (13) we know component of the acceleration at point C, the tangential with  $a_{Dt}$  and  $a_{DCt}$ .

Normal component of the acceleration  $\mathbf{a}_{DCn}$  we construct by the Euclidean construction because we know the velocity  $v_{DC}$  and center of curvature of the trajectory of point C,  $S_{DC} = C$ . The tangential components of the acceleration  $\mathbf{a}_{\text{Dt}}$  and  $\mathbf{a}_{\text{DCt}}$  are collinear with the respective speeds.

We can construct the vector diagram of acceleration that detects the size and orientation of the acceleration  $\mathbf{a}_D = \mathbf{a}_{Dt}$  and  $\mathbf{a}_{DCt}(\mathbf{a}_{DC})$ .

The member 6 is moving translational. The acceleration  $\mathbf{a}_E$  of the point E is equal to the acceleration  $a<sub>D</sub>$ , because points E and D are lies in the same member 6, we write:  $\mathbf{a}_E = \mathbf{a}_D$ .

For angular velocity and angular acceleration of member 3 we write:

$$
\omega_{31} = \frac{v_{BA}}{AB} \tag{14}
$$

$$
\alpha_{31} = \frac{a_{BAt}}{AB},
$$
\n(15)\n
$$
\omega_{31} = \frac{v_A}{AK_{31}} = \frac{v_B}{BK_{31}}.
$$
\n(16)

The senses of values $\omega_{31}$  a  $\alpha_{31}$  are designed according  **a**  $**a**<sub>BA</sub>$  **and their location are given to the point A.** 

Angular velocity and angular acceleration of the member 4:

$$
\omega_{41} = \frac{v_B}{BO_{41}},\tag{17}
$$

$$
\alpha_{41} = \frac{a_{Bt}}{BO_{41}}.
$$
\n(18)

Angular velocity and angular acceleration of the member 5:

$$
\omega_{51} = \frac{v_{DC}}{CD},\tag{19}
$$

$$
\alpha_{51} = \frac{a_{DCl}}{CD},\tag{20}
$$

$$
\omega_{51} = \frac{v_C}{CK_{51}} = \frac{v_D}{DK_{51}}.
$$
\n(21)

In Fig. 2 is the model in graphic form with velocities of points A and B.

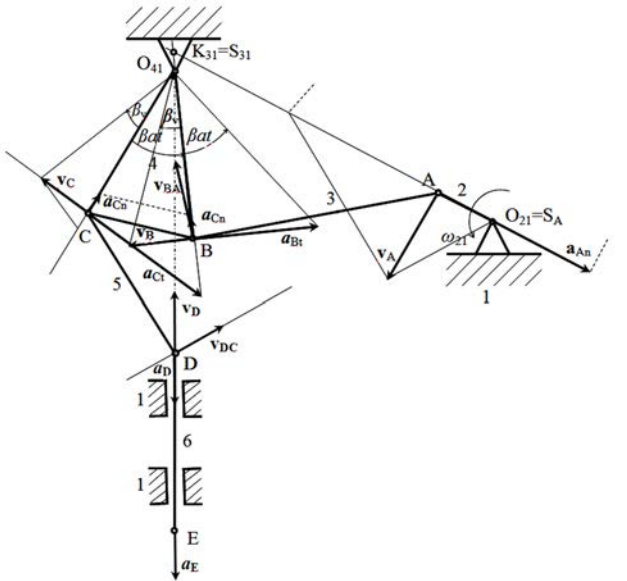

*Figure 2 Mechanism with vertical motion - velocity vector of the point A and B* 

In Fig. 3a is the vector diagram velocity of the points A and B and the vector diagram velocity of the points C and D is on Fig. 3b.

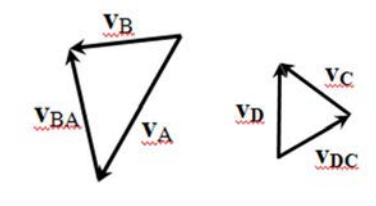

a) b) *Figure 3 Vector diagram of the velocity a) of the point A and B, b) of the point C and D* 

# **4 Simulation of the mechanism using MSC Adams/View**

Six-member mechanism was modeled in MSC ADAMS/View. In the initial window of the program MSC Adams/View we set data folder, name of the project, units and the working grid. We created the individual bodies of the mechanism. We selected the rigid body geometry Link and Plate from the Toolbox.

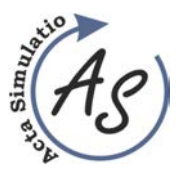

KINEMATICS ANALYSIS OF THE SIX MEMBER MECHANISM IN MSC ADAMS/VIEW Peter Frankovský; Darina Hroncová; Ivan Virgala

We created member 2, 3, 5 and 6 with geometry Link. Member 4 we created with geometry Plate in next points (Fig. 5). We defined the geometry, length, width and depth of the link. As the first we created a member 4 through defined point (Fig. 4). As the first we created a member 4 through defined point (Fig. 4).

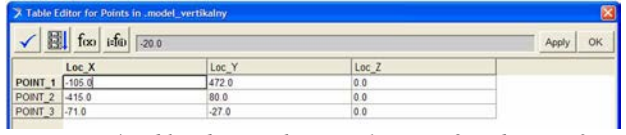

*Figure 4 Table editor with Point\_1, Point\_2 and Point\_3* 

The complete member 4 geometry plate is created on Fig. 5.

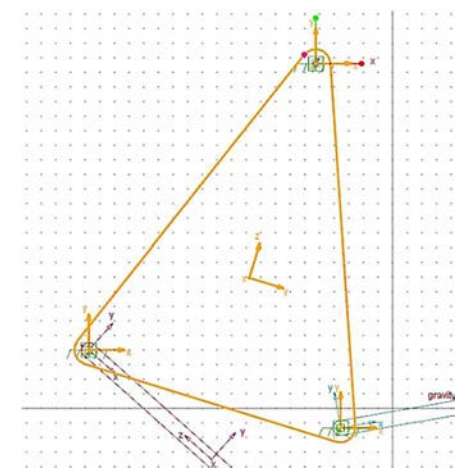

*Figure 5 Creation of the points of the member 4 of mechanism* 

The member 4 should be rotated about  $O_{41}$ . Then connected the member 3 and 5 geometry Link with member 4 (Fig. 6).

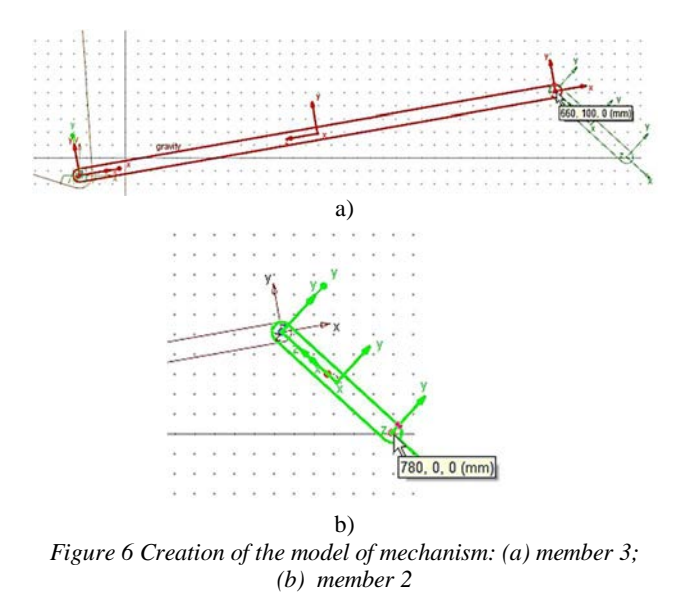

On Fig. 7a is shown member 5 and on Fig. 7b member 6 of mechanism. On Fig. 8a is basic model and on Fig.8b spatial model of mechanism.

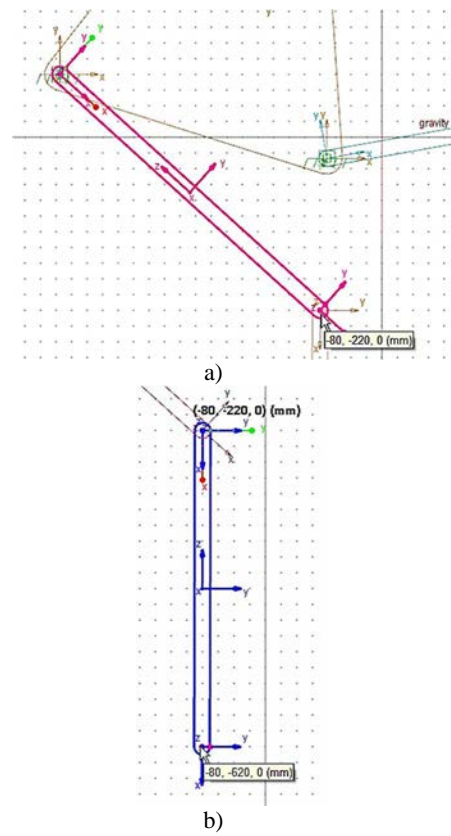

*Figure 7 Creation of the model of mechanism: (a) member 5; (b) member 6* 

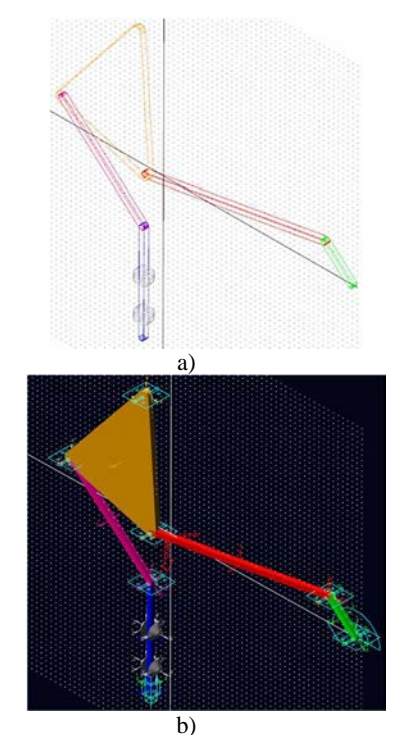

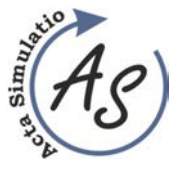

KINEMATICS ANALYSIS OF THE SIX MEMBER MECHANISM IN MSC ADAMS/VIEW Peter Frankovský; Darina Hroncová; Ivan Virgala

*Figure 8 Creation of the model of mechanism: (a) basic model; (b) spatial model*

On Figure 9 is shown position, velocity and acceleration of the center of mass of member 3.

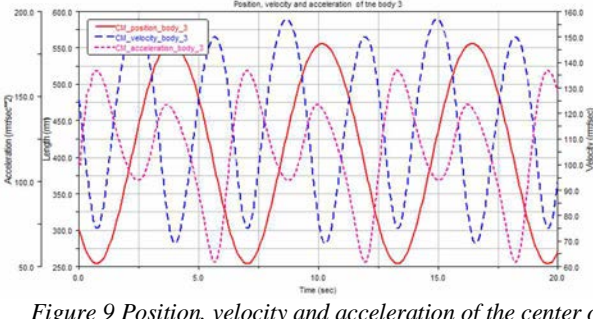

*Figure 9 Position, velocity and acceleration of the center of mass of member 3* 

On Fig. 10 is shown position, velocity and acceleration of the center of mass of member 5.

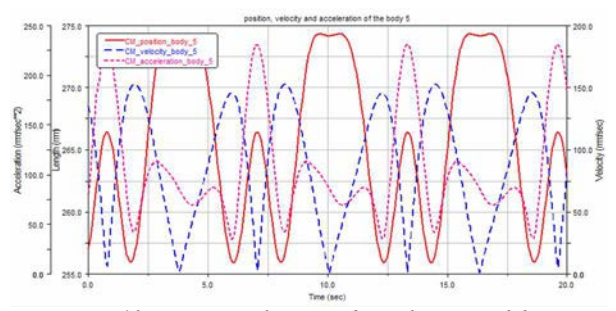

*Figure 10 Position, velocity and acceleration of the center of mass of member 5* 

On Fig. 11 is shown position, velocity and acceleration of the center of mass of member 6.

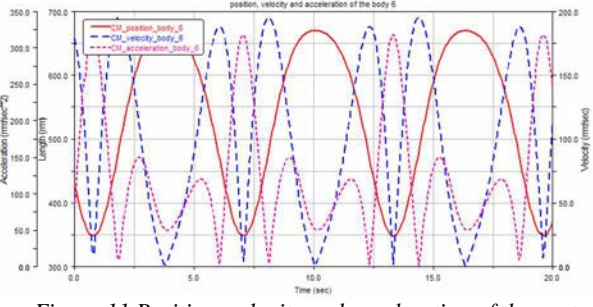

*Figure 11 Position, velocity and acceleration of the center of mass of member 6* 

It is possible determine the result data for angle  $\varphi_{41}$ , angular velocity  $\omega_{41}$  and angular acceleration  $\alpha_{41}$  of the member 4 (Fig. 12).

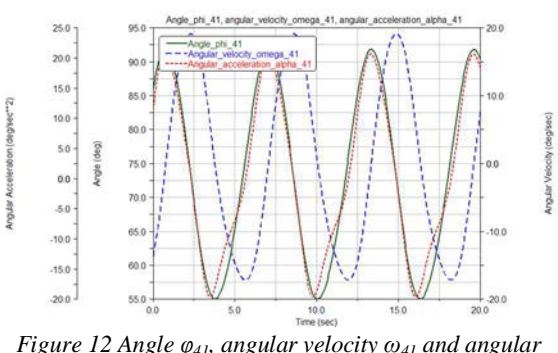

Volume: 1 2015 Issue: 1 Pages: 17-22 ISSN 1339-9640

*Figure 12 Angle φ41, angular velocity ω41 and angular acceleration α41 of the member 4* 

In the window of the Postprocessor we selected window with animation of the mechanism and windows with results data in graphics form for angle  $\varphi_{41}$ , angular velocity  $\omega_{41}$  and angular acceleration  $\alpha_{41}$  of the member 4 (Fig. 13-15).

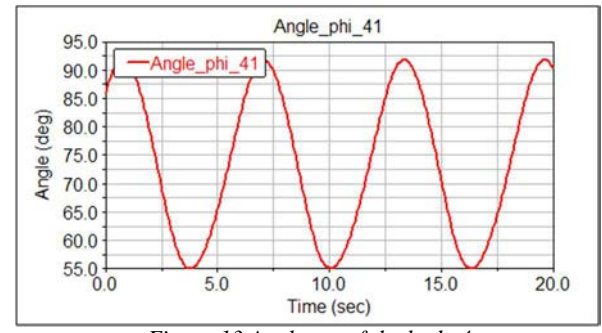

*Figure 13 Angle φ41 of the body 4* 

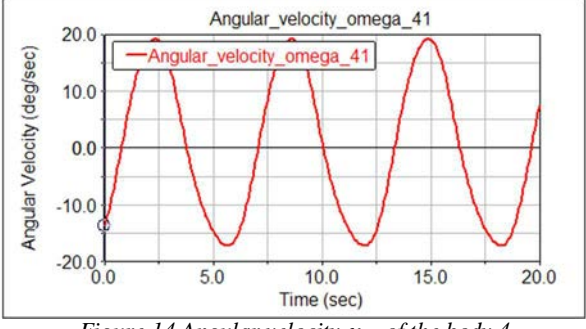

*Figure 14 Angular velocity ω41 of the body 4* 

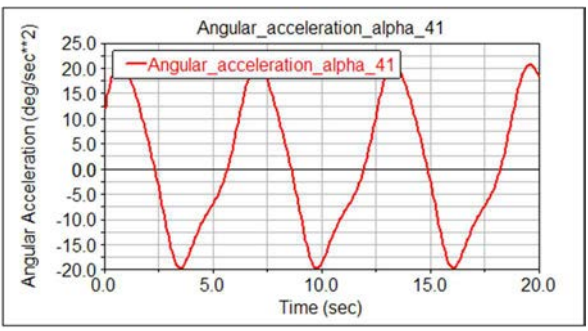

*Figure 15 Angular acceleration α41 of the body 4* 

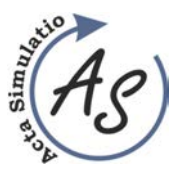

KINEMATICS ANALYSIS OF THE SIX MEMBER MECHANISM IN MSC ADAMS/VIEW Peter Frankovský; Darina Hroncová; Ivan Virgala

# **Conclusion**

MSC ADAMS/View contains a specialized interface for creating virtual objects consisting of rigid and deformable parts linked to each other with different kinematics links. This allows create static, kinematics and dynamic analysis of virtual prototypes by computer simulation.

We investigated a functional model of a six-member mechanism. The whole modeling simulation was carried out by simulation program MSC ADAMS/View.

In the work is shown a procedure for solving kinematics problem of the mechanism using analytical and graphical solution and modeling in MSC Adams View. MSC Adams View allows simulate moving of such mechanical systems. Results are obtained in form of time diagram of the desired variables. Tasks are solved numerically model is compiled by using program MSC Adams View [4-7]. The results obtained by the simulation of six-member mechanism of the mechanism were processed by the postprocessor program of MSC Adams/View.

Program MSC Adams/View makes it easy to analyze complex mechanical systems with multiple degrees of freedom. In the paper one module of the number of modules namely MSC Adams/View was used as a tool which allows a better simulation and visualization of the model and easier evaluation of the results obtained. With the module MSC Adams/View they represent a tool that is able to addresses various types of mechanisms with many degrees of freedom. Mastering this methodology provides a suitable tool for solving problems of teaching and practice.

#### **Acknowledgement**

This work was supported by grant projects VEGA No. 1/1205/12, grant projects VEGA No. 1/0937/12 and VEGA No. 1/0393/14 and grant projects KEGA No.054 TUKE – 4/2014.

# **References**

- [1] HAJŽMAN, M.: Help text to penetrate into the work ADAMS system. (Original in Czech) Information on: http://www.kme.zcu.cz/mhajzman/download/adams\_z aklad.pdf
- [2] DELYOVÁ, I., FRANKOVSKÝ, P., HRONCOVÁ, D.: Kinematic analysis of movement of a point of a simple mechanism. In: MMaMS 2011: Modelling of Mechanical and Mechatronical Systems: proceedings of the 4th international conference: Herľany, Slovakia, 20. - 22. 9. 2011. Košice: TU, 2011 s. 53-58. ISBN 978-80-553-0731-2.
- [3] SHABANA, A. A.: Dynamics of Multibody Systems  $(2<sup>nd</sup> edition)$ , Cambridge University Press, 1998.
- [4] SHABANA, A. A.: Computational Dynamics (2 nd edition), John Wiley & Sons, Inc., New York 2001.
- [5] DU, X. Y., LIU, H. W.: Kinematics Simulation of Parallel Mechanism Based on ADAMS. Advanced Materials Research, 2012, 538, 479-482.
- [6] ZHAO, C. H., et al.: Study on modeling methods of flexible body in ADAMS. IEIT Journal of Adaptive & Dynamic Computing 2012.2 (2012): 17-22.
- [7] BOTTEMA, O., BERNARD R.: Theoretical kinematics. Courier Corporation, 2011.

#### **Review process**

Single-blind peer reviewed process by two reviewers.

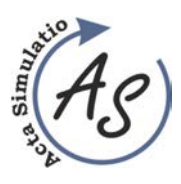

OPTIMIZATION OF THE INVENTORY BY USING SIMULATION Gabriela Ižaríková; Jana Hrabčáková

# **OPTIMIZATION OF THE INVENTORY BY USING SIMULATION**

**Gabriela Ižaríková** 

TU of Košice, Faculty SjF, Institute of Special Technical Sciences, Department of Applied Mathematics and Informatics, Letná 9, 042 00 Košice, e-mail: gabriela.izarikova@tuke.sk

**Jana Hrabčáková** 

Aalborg University Denmark, Engineering Faculty, MSc student in Operations and Supply Chain Management, e-mail: jhrabcakova@gmail.com

#### *Keywords:* simulation, Monte Carlo method, optimization

*Abstract:* The article deals with the simulation, more specifically with the method Monte Carlo. The term as a simulation, simulate, a simulator are well known in many scientific disciplines. Simulation, especially computer simulation has been in a rapid growth in recent years. The simulation is experimenting with computer models based on the real production process in order to optimize the production processes or the system. The simulation model allows to perform a number of experiments, analyze them, evaluate, optimize and afterwards apply the results to the real system. By using the Monte Carlo method it is possible to find the optimal quantity of reserves and to maximaze a profit.

## **1 Introduction**

The term simulation is used more often but usually as a synonymous of imitate or pretend. The object, which to some extent imitates the functionality, condition or processes a certain imitation object (as a driving simulator, a simulator of a free fall) refers to as a simulator. With the term of simulation, simulate, simulator we are coming across in many scientific disciplines. Moreover, it is used in various fields: computer systems, logistics and production systems, financial and econometric models, space travel, military operations, urban systems, etc.

#### **2 Modeling and simulation**

During designing of production processes many challenges occur, for instance how to solve problems in the process, how to innovate or improve the process. One possibility is to simulate the production process. The simulation is experimenting with computer models based on the real production process in order to optimize the production processes, the entire processes or a system. It enables to experience the behavior of the system after implementation and to see the possible future scenarios and uncover problems. Simulation is not a tool which provides an optimal solution to the problem but it is a support tool that tests the impact of our decisions on the simulated model. The simulation model allows you to perform a number of experiments, analyze them, evaluate, optimize and afterwards apply the results to the real system.

According to the definition a simulation is a research method, which comprised on the examination of a dynamic system. The dynamic system is replaced by a simulator, on which are afterwards performed experiments to obtain information about the original

investigated system. It is a computer simulation, in which the simulator consists of a simulation program - model introduced to the computer.

By using the simulation it is possible to solve several problems, such as: the most convenient management system, the best lay-out of machines, the optimal size of the inventory, determine the number of machines and additional equipment, determining the optimal size of operating machines and equipment, determining the optimal dose size, determine the impact of failures and downtime the manufacturing process, and many other applications.

#### **Some of the reasons for using of the simulation:**

- $\triangleright$  The need for predictions of future action.
- Restructuring of the manufacturing process,
- $\triangleright$  Confirmation of hypotheses,
- $\triangleright$  Reduce the risk of decision making,
- $\triangleright$  Increase the efficiency,
- Elimination of deficiency in the production process without interfering with the real processes,
- $\triangleright$  Impossibility of implementing the production process (production system does not exist yet, it is not possible to consider a greater number of variants, it is not possible to change any parameters),
- $\triangleright$  Cost-saving,
- Experiments can cause malfunctions in the equipment,
- $\triangleright$  Experimentation on a real object is expensive (in terms of money, time).

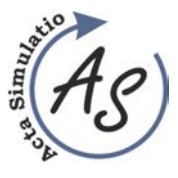

OPTIMIZATION OF THE INVENTORY BY USING SIMULATION Gabriela Ižaríková; Jana Hrabčáková

#### **During the application simulations two basic rules are used:**

 $\triangleright$  The benefits achieved by applying simulation should be greater than the costs required to implement simulation (quantitative and qualitative benefits). The simulation is justified if the direct benefits of simulation are more than the cost of the simulation. On the effectiveness of simulations has a large influence the time when the simulation is carried out.

 $\triangleright$  The simulation should be used in the initial stages of the project process, because the most potential improvements of the system can be achieved in the initial stages, while the costs involved are currently the lowest in the following phases. In the process of implementation and operation exists only a few degrees of freedom for a change. Proper and timely decisions are incomparably greater than the benefits of optimization in subsequent stages of the project.

Simulation is actually mathematical modeling; it means experiment on a real system is replaced by the solution of a mathematical model on a computer. The principle of computer simulations lies in the establishment of a system´s simulation model and in the implementation of experiments with simulation model in the correct interpretation and application of the results achieved for improving the real system. The real system is a system which is the subject of our interest. The simulation model is a dynamic model (mathematical, logical, and so on.), which in a way shows current system; its structure and a set of rules under which the model in a way behave (generated data). The models can be divided into mathematical and physical. Before the simulation model is built, is necessary to define the goal of the simulation (cost reduction, reduction of production, optimize deployment of production facilities), and to obtain input data. For defining the goal is mainly used abstraction (by neglecting aspects and elements of the reduction characteristics, the links between them), structuring (decomposition of the sub-systems, while maintaining the hierarchy) and analogue (draw conclusions on the basis of similarities with other systems). The term simulation experiment is a set of simulation runs - multiple repetitions of the basic cycle simulation for a specific time period and parameter simulation with partial evaluation of results. It is therefore a set of the operation´s simulation in which a change of input quantities are performed.

# *2.1 Simulation Monte Carlo*

Monte Carlo is an algorithm for simulation systems. Monte Carlo method means the numerical solution of probabilistic and deterministic tasks using many times repeated probabilistic experiments. It is a stochastic method using pseudorandom numbers. The basic objective of is to determine the mean values resulting from the random phenomenon. In order to create a computer model of the phenomenon the sufficient amount

of simulation data needs to be obtained by using statistical methods. There are two approaches to solve problems by the Monte Carlo approach based on geometric probability and an approach based on estimates of the mean random variables. The algorithm method is based on selecting a random number of the specified statistical distribution (Tab. 1) probability distribution if sufficient data can be assessed using the Pearson test (Chi-Square test), Kolmogorov-Smirnov test and a simple visual analysis histogram. In case when no available historical data exists, the probability distribution is determinate on professional judgment.

The actual simulation is a process of random selection of specific risk-factors of the predefined division. Simulation (number of simulation runs is recommended at least 1,000 times) selects a random number and applies it in the model definition. Randomness and objectivity is ensured by the random generator, thus pseudorandom numbers. The simulation output is a probability distribution of the target variable, so the solution is probabilistic in nature and is dependent on what the distribution of the individual values generated. After the simulation, the aggregate statistics of evaluation indicators are created - arithmetic mean, standard deviation, mode, median, and coefficient of variation, the likelihood of gains or losses. The results can be represented graphically.

*Table 1 Statistical probability distribution:* 

| <b>Discrete Probability</b> | <b>Continuous Probability</b>   |  |  |
|-----------------------------|---------------------------------|--|--|
| <b>Distributions</b>        | <i>Distributions</i>            |  |  |
| Uniform distribution        | Uniform distribution<br>⋗       |  |  |
| <b>Bernoulli</b>            | <b>Normal Distribution</b><br>➤ |  |  |
| distribution                | Standard normal<br>➢            |  |  |
| <i>Binomial</i>             | distribution                    |  |  |
| distribution                | ⋗<br>Exponential                |  |  |
| Poisson distribution<br>⋗   | distribution                    |  |  |
| Hypergeometric              | ⋗<br>Log-normal                 |  |  |
| distribution                | distribution                    |  |  |
|                             | ➤<br>Weibull distribution       |  |  |
|                             | ➤<br>Student distribution       |  |  |
|                             | ⋗<br>$\chi$ 2 distribution      |  |  |
|                             | ⋗<br>Fisher-Snedecerove         |  |  |
|                             | distribution                    |  |  |
|                             | Gamma distribution              |  |  |

# *2.2 Simulation in Excel*

To simulate models in different random processes can use widely available Microsoft Excel spreadsheet (insert function). For generating random numbers can use the command RAND (), we get a random number with uniform distribution in the interval (0,1). To determine the percentage of occurrence of random numbers, for example, in four intervals is used COUNTIF function. To generate the random number in the range, for example

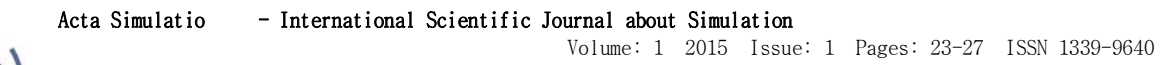

OPTIMIZATION OF THE INVENTORY BY USING SIMULATION Gabriela Ižaríková; Jana Hrabčáková

from 500 to 1000, use the command INT (RAND)  $*$  500 + 500. Press F9 for another simulation run. (Fig.1,2,3)

ī

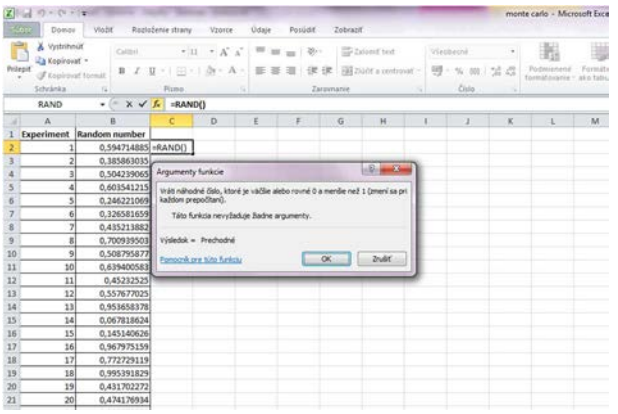

*Figure 1 Generating random numbers* 

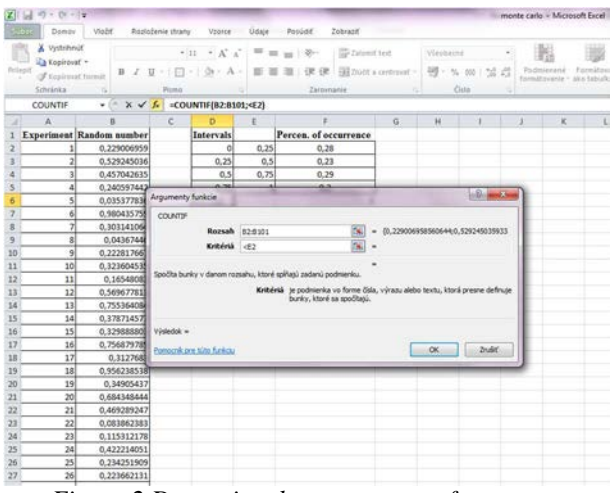

*Figure 2 Determine the percentage of occurrence* 

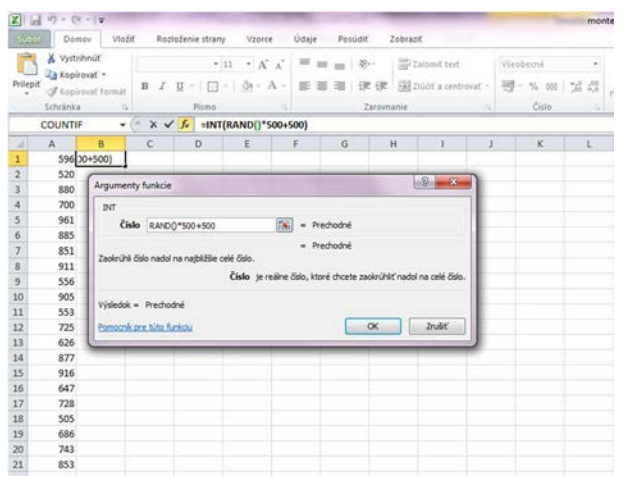

*Figure 3 A random numbers from the interval* 

The above examples can be applied for example to determine the optimal amount of the stock. The warehouse owner buys goods for 20 euros per package and sells it for 30 euros per pack, in the event that it was available on certain date remains merchandise and sells it with 50% discount. This means that if demand for goods greater than the quantity ordered he will come from a lack of profit, but if the demand for goods is less than the quantity ordered, he will lose profits due to discounts.

 If the demand is (d) the product is higher than the ordered quantity (q) and the equation the result is

 $Z=(30-20)a$ .

$$
\begin{array}{c}\n\text{(1)} \\
\text{(2)} \\
\text{(3)} \\
\text{(4)} \\
\text{(5)} \\
\text{(6)} \\
\text{(7)} \\
\text{(8)} \\
\text{(9)} \\
\text{(1)} \\
\text{(1)} \\
\text{(1)} \\
\text{(1)} \\
\text{(2)} \\
\text{(3)} \\
\text{(4)} \\
\text{(5)} \\
\text{(6)} \\
\text{(7)} \\
\text{(8)} \\
\text{(9)} \\
\text{(1)} \\
\text{(1)} \\
\text{(1)} \\
\text{(2)} \\
\text{(3)} \\
\text{(4)} \\
\text{(5)} \\
\text{(6)} \\
\text{(6)} \\
\text{(7)} \\
\text{(8)} \\
\text{(9)} \\
\text{(1)} \\
\text{(1)} \\
\text{(1)} \\
\text{(2)} \\
\text{(3)} \\
\text{(4)} \\
\text{(5)} \\
\text{(6)} \\
\text{(6)} \\
\text{(7)} \\
\text{(8)} \\
\text{(9)} \\
\text{(1)} \\
\text{(1)} \\
\text{(1)} \\
\text{(1)} \\
\text{(2)} \\
\text{(3)} \\
\text{(4)} \\
\text{(5)} \\
\text{(6)} \\
\text{(6)} \\
\text{(6)} \\
\text{(6)} \\
\text{(6)} \\
\text{(6)} \\
\text{(6)} \\
\text{(6)} \\
\text{(6)} \\
\text{(6)} \\
\text{(6)} \\
\text{(6)} \\
\text{(6)} \\
\text{(6)} \\
\text{(6)} \\
\text{(6)} \\
\text{(6)} \\
\text{(6)} \\
\text{(6)} \\
\text{(6)} \\
\text{(6)} \\
\text{(6)} \\
\text{(6)} \\
\text{(6)} \\
\text{(6)} \\
\text{(6)} \\
\text{(6)} \\
\text{(6)} \\
\text{(6)} \\
\text{(6)} \\
\text{(6)} \\
\text{(6)} \\
\text{(6)} \\
\text{(6)} \\
\text{(6)} \\
\text{(6)} \\
\text{(6)} \\
\text{(6)} \\
\text{(6)} \\
\text{(6)} \\
\text{(6)} \\
\text{(6)} \\
\text{(6)} \\
\text{(6)} \\
\text{(6)} \\
\text{(6)} \\
\text{(6)} \\
\text{(6)} \\
\text{(6)} \\
\text{(6)} \\
\text{(6)} \\
\text{(6)} \\
\text{(6)} \\
\text{(6)} \\
\text{(6)} \\
\text{(6)} \\
\text{(6)} \\
\text{(6)} \\
\text{(6)} \\
\text{(6)} \\
\text{(6)} \\
\text{(6)} \\
\text{(6)} \\
\text{(6)} \\
\text{(6)} \\
\text{(6)} \\
\text{(6)} \\
\text{(6)} \\
\text{(6)} \\
\text{(6)} \\
\text{(6)} \\
\text{(6)} \\
\text
$$

If the demand is (d) the product is less than the quantity ordered (q) and the equation the result is

$$
Z=30\ d-20q+15\ (q-d).
$$
 (2)

Demand is a probabilistic variable, as it is known, that cannot be determined profit. Suppose that the demand will be a number from  $d \in (500, 1000)$  and order quantity for example  $q \in (500, 650, 800, 850, 1000)$ . The Monte Carlo simulation performance for the first 10 random attempts to level the ordered quantity  $q = 800$ . (Tab. 2)

| <b>Random trials</b> | Ordered amount<br>(q) | <b>Demand</b><br>(d) | Profit |  |
|----------------------|-----------------------|----------------------|--------|--|
| 1.                   | 800                   | 999                  | 80000  |  |
| 2.                   | 800                   | 746                  | 7190   |  |
| 3.                   | 800                   | 842                  | 8000   |  |
| 4                    | 800                   | 702                  | 6530   |  |
| 5.                   | 800                   | 638                  | 5570   |  |
| 6.                   | 800                   | 521                  | 3815   |  |
| 7.                   | 800                   | 954                  | 8000   |  |
| 8.                   | 800                   | 848                  | 8000   |  |
| 9.                   | 800                   | 659                  | 5885   |  |
| 10.                  | 800                   | 606                  | 5090   |  |

*Table 2 Simulation Monte Carlo for q=800* 

 $\triangleright$  *d > q,* if demand *d = 999* and the quantity ordered *q = 800*, the value of profit is: *Z = (30-20) q = 8000*,

 $\triangleright$  *d < q*, if demand *d* =746 and the quantity ordered *q = 800*, the value of profit is: *Z= 30d-20q+15(q-d) = 7190.* 

The average value gain of ten random experiments is  $6608 \text{ } \in$  and the maximum profit under these conditions is 8000  $\epsilon$  and minimum profit is 3500  $\epsilon$ .

The average profit calculated simulation of a hundred thousand repetitions of the quantity ordered q∈ 500,650, 800, 850,1000 in Tables 3 and 4. The maximum average profit is achieved when ordering quantity 800 packs of goods.

ī OPTIMIZATION OF THE INVENTORY BY USING SIMULATION Gabriela Ižaríková; Jana Hrabčáková

| Table 3 Simulation results for Too Fandom trials |      |      |      |      |      |  |
|--------------------------------------------------|------|------|------|------|------|--|
| <b>Ordered</b>                                   | 500  | 650  | 800  | 850  | 1000 |  |
| amount                                           |      |      |      |      |      |  |
| Average<br><i>profit (eur)</i>                   | 5000 | 6017 | 6646 | 6401 | 6516 |  |

*Table 3 Simulation results for 100 random trials* 

*Table 4 Simulation results for 100 random trials* 

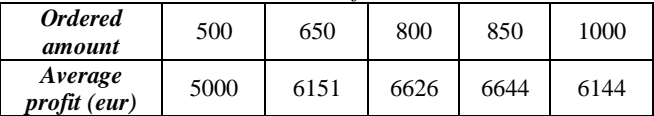

The maximum profit is achieved when the amount of 800 is ordered. It is depicted in the graph.(Fig.4) and Tables 5 and 6.

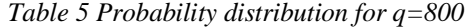

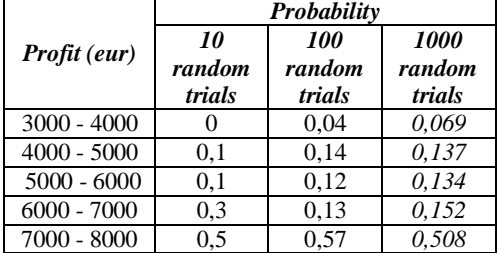

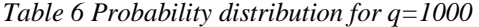

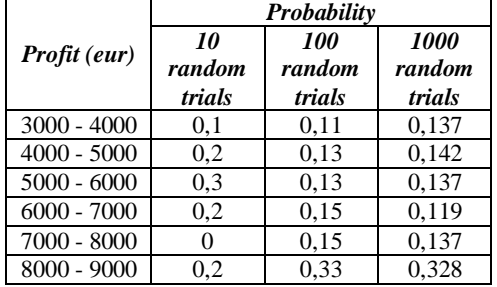

The value of 95% confidence interval for the profit is:

- $\triangleright$  if q=500 : Z = 5000
- $\triangleright$  if q=600: Z ∈ (5783, 5967)
- $\geq$  if q=700: Z ∈ (7091, 7242)<br>  $\geq$  if q=800: Z ∈ (6041, 6852)
- if  $q=800$ :  $Z \in (6041, 6852)$
- $\triangleright$  if q=900: Z ∈ (6323, 7308)
- if q=1000:  $Z \in (5761, 6850)$

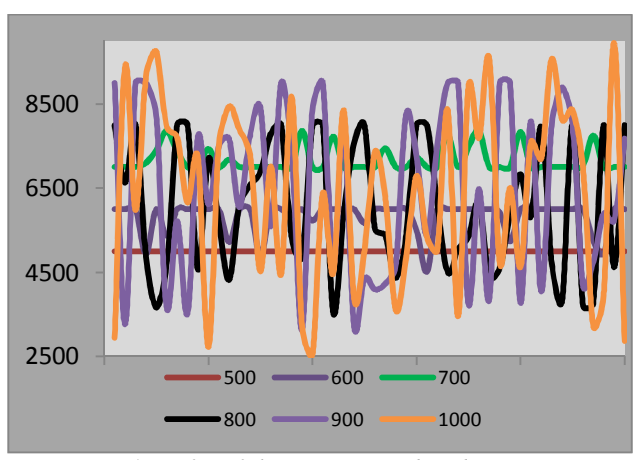

*Figure 4 Profit of the quantity ordered* 

Thus, increasing the number of random experiments, the probability distribution of the frequency of the expected profit to the actual expected value. ( Fig. 5)

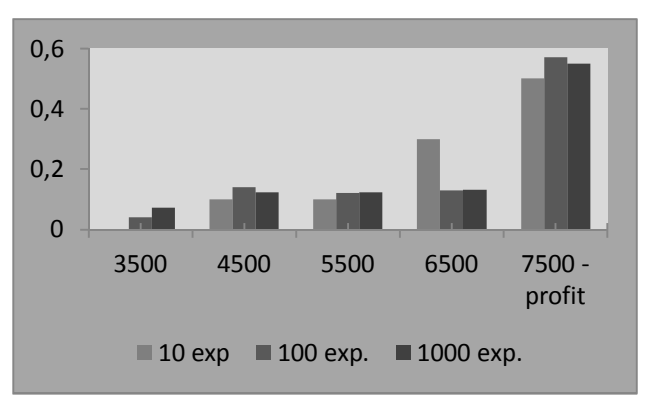

*Figure 5 Graph of probability distribution*

This example is illustrative demonstration of the principle of Monte Carlo method, thus reselection of the probability distribution of input elements is derived probability distribution of output variables in the model.

#### **Conclusion**

The article is an example of using the Monte Carlo, demonstrated the possibility of its usage in order to show a universal method of solving math problems. A simulation is an important and has a stable place in the production process and also in business practice. It is not a tool to solve all the problems, but could be used to quickly optimize and improve. The simulation is not cheap method because requires expensive software, computer time and especially specialists who can properly use it. Nevertheless, the benefits of simulation are many times higher than the cost of the simulation project.

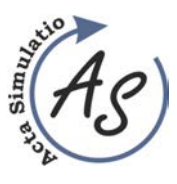

OPTIMIZATION OF THE INVENTORY BY USING SIMULATION Gabriela Ižaríková; Jana Hrabčáková

#### **Acknowledgement**

This article was created by implementation of the grant<br>project KEGA 004TUKE-4/2013 "Intensification project KEGA  $004$ TUKE-4/2013 of modelling in teaching II. and III. degree in the field of study 5.2.52 Industrial Engineering ".

## **References**

- [1] KOČIŠKO,M.: Simulácia výrobných systémov, FVT TUKE 2006,
- [2] MALINDŽÁK, D. a kol.: Modelovanie a simulácia v logistike /teória modelovania a simulácie/. Košice:TU-BERG, p. 181, 2009.
- [3] Nelson, B. L.: Stochastic Modeling: Analysis and Simulation, McGraw-Hill, 1995.
- [4] NEZBEDA, I. a kol.: Úvod do počítačových simulaci. Metody Monte Carlo, Karolinum UK Bratislava, p.204, 2003
- [5] PEKÁR, J.: Softvérová podpora rozhodovania v prostredí Microsoft Excel, EKONOM Bratislava, 2010.
- [6] Trebuň,a P. a kol.: Modelovanie v priemyselnom inžinierstve, TUKE, p.195, 2015.
- [7] STRAKA, M.: Diskrétna a spojitá simulácia v simulačnom jazyku EXTEND [online], Košice: TU FBERG, Edičné stredisko/AMS. 2007.

#### **Review process**

Single-blind peer reviewed process by two reviewers

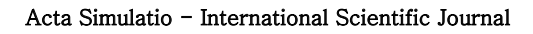

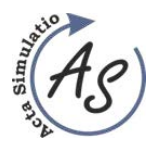

**ABOUT/STATEMENT** 

# **JOURNAL STATEMENT**

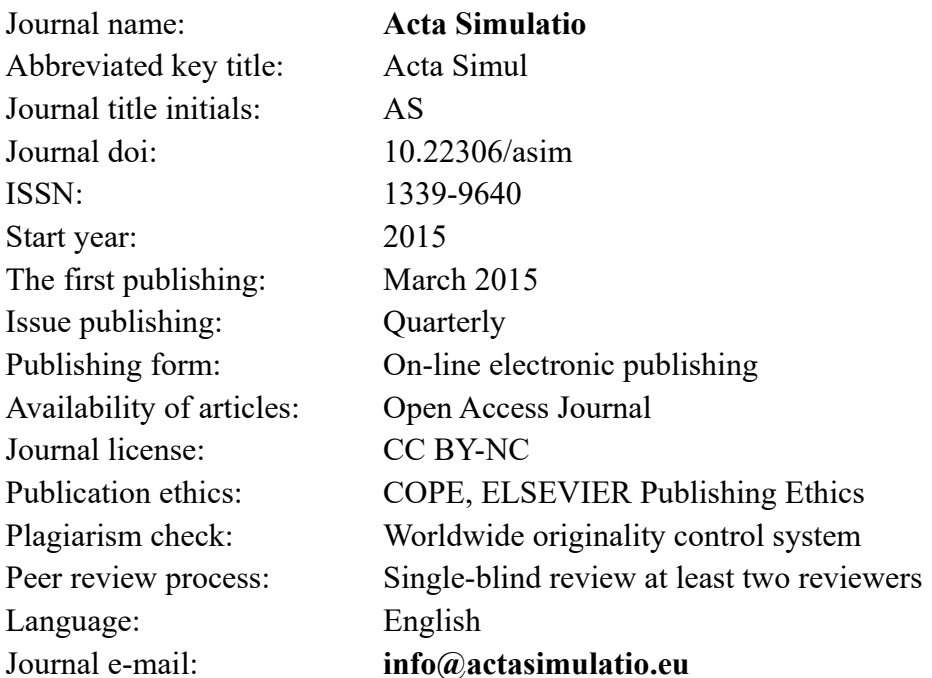

The journal focuses mainly on the original and new, interesting, high-quality, theoretical, practical and application-oriented contributions to the field of science and research as well as to pedagogy and education in the area of simulation.

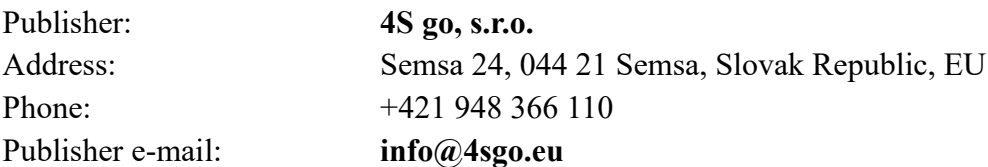

# Responsibility for the content of a manuscript rests upon the authors and not upon the editors or the publisher.